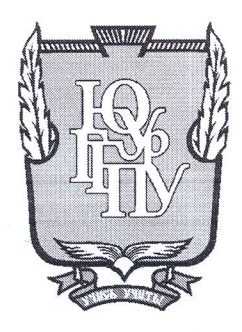

## МИНИСТЕРСТВО ОБРАЗОВАНИЯ И НАУКИ РОССИЙСКОЙ ФЕДЕРАЦИИ

Федеральное государственное бюджетное образовательное учреждение высшего образования «ЮЖНО-УРАЛЬСКИЙ ГОСУДАРСТВЕННЫЙ ГУМАНИТАРНО-ПЕДАГОГИЧЕСКИЙ УНИВЕРСИТЕТ» (ФГБОУ ВО «ЮУрГГПУ»)

## ФИЗИКО-МАТЕМАТИЧЕКИЙ ФАКУЛЬТЕТ

## КАФЕДРА ИНФОРМАТИКИ, ИНФОРМАЦИОННЫХ ТЕХНОЛОГИЙ И МЕТОДИКИ ОБУЧЕНИЯ ИНФОРМАТИКЕ

Система учета и управления заказами ООО «ПрофРеклама»

Выпускная квалификационная работа по направлению 09.03.02 Информационные системы и технологии Направленность программы бакалавриата

#### «Информационные системы и технологии»

Выполнил: Студент группы ЗФ-413-095-4-1 Шульгин Илья Викторович

Проверка на объем заимствований:  $\frac{78.54}{ }$  % авторского текста

Работа *ремондована/не рекомендована* с защите

 $\kappa$  11 » clearly 20  $\beta$  r. и.о. зав. кафедрой И, ИТ и МОИ

Рузаков А.А.

Научный руководитель: Старший преподаватель, Магистр педагогического образования Боровская Елена Владимировна

Челябинск 2017

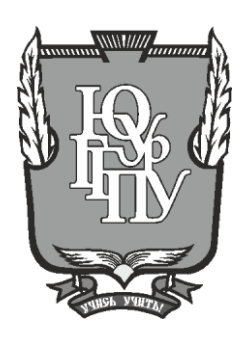

## **МИНИСТЕРСТВО ОБРАЗОВАНИЯ И НАУКИ РОССИЙСКОЙ ФЕДЕРАЦИИ**

## **Федеральное государственное бюджетное образовательное учреждение высшего образования «ЮЖНО-УРАЛЬСКИЙ ГОСУДАРСТВЕННЫЙ ГУМАНИТАРНО-ПЕДАГОГИЧЕСКИЙ УНИВЕРСИТЕТ» (ФГБОУ ВО «ЮУрГГПУ»)**

## **ФИЗИКО-МАТЕМАТИЧЕКИЙ ФАКУЛЬТЕТ**

## **КАФЕДРА ИНФОРМАТИКИ, ИНФОРМАЦИОННЫХ ТЕХНОЛОГИЙ И МЕТОДИКИ ОБУЧЕНИЯ ИНФОРМАТИКЕ**

**Система учета и управления заказами ООО «ПрофРеклама»**

**Выпускная квалификационная работа по направлению 09.03.02 Информационные системы и технологии Направленность программы бакалавриата**

#### **«Информационные системы и технологии»**

Проверка на объем заимствований: % авторского текста

Работа и к защите рекомендована/не рекомендована

 $\kappa$   $\longrightarrow$   $\sim$  20  $r$ . и.о. зав. кафедрой И, ИТ и МОИ

\_\_\_\_\_\_\_\_\_\_\_\_\_ Рузаков А.А.

Выполнил: Студент группы ЗФ-413-095-4-1 Шульгин Илья Викторович

Научный руководитель: Старший преподаватель, Магистр педагогического образования Боровская Елена Владимировна

**Челябинск 2017**

Оглавление

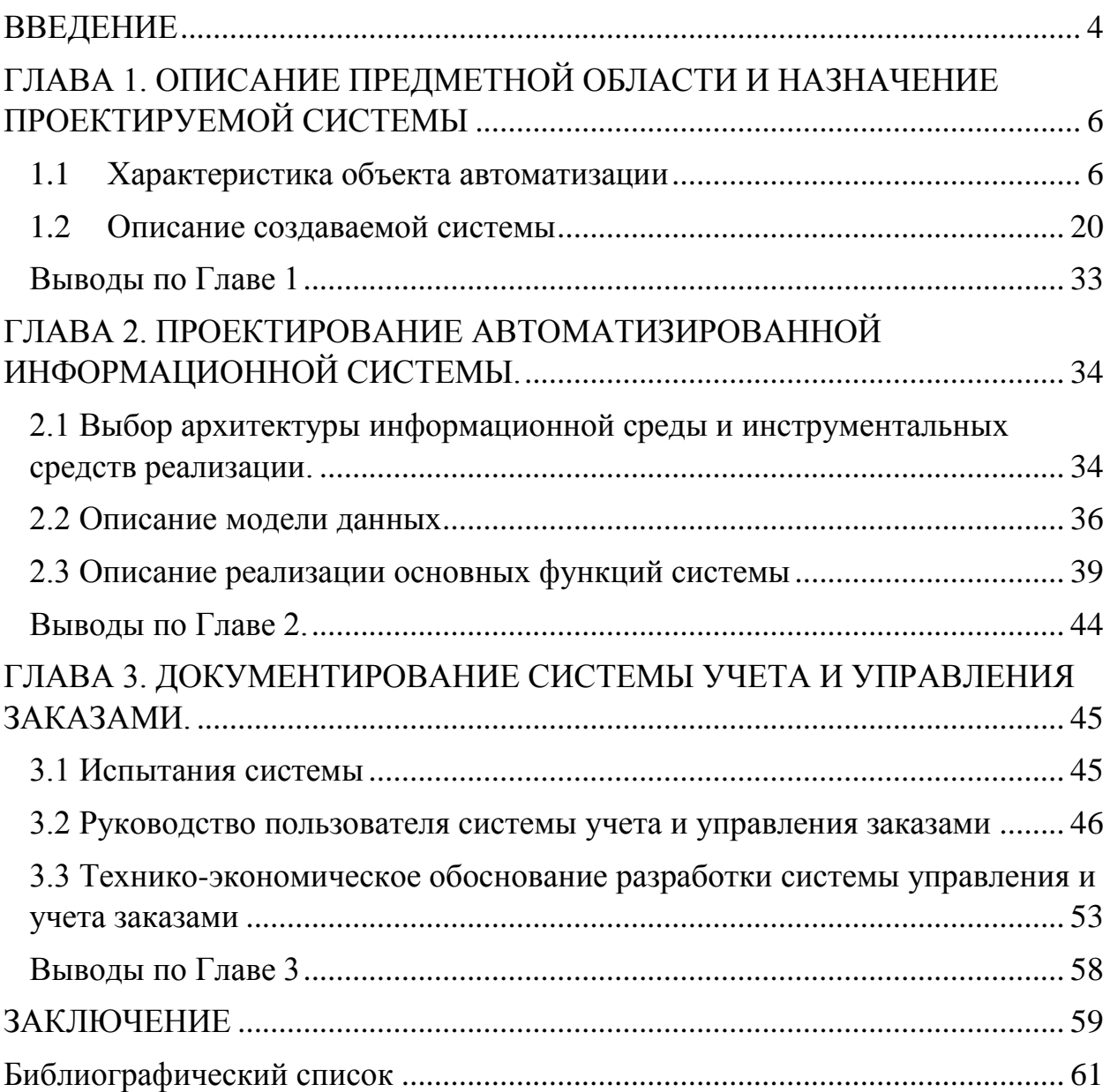

#### <span id="page-3-0"></span>**ВВЕДЕНИЕ**

Информация в современном мире превратилась в один из наиболее важных ресурсов, а информационные системы стали необходимым инструментом практически во всех сферах деятельности. Разнообразие задач, решаемых с помощью компьютеров, привело к появлению множества разнотипных систем, отличающихся принципами построения и заложенными в них правилами обработки информации.

С появлением больших интегральных схем в 80-е годы развитие электроники и микроэлектроники позволило говорить о возможности создания персональных ЭВМ и их будущего внедрения во все сферы жизни общества. В начале и середине 90-х годов начали говорить об автоматизации привычных для человека процессов: получение, передача, преобразование и использование информации в торговле, банковской системе, логистике и др. Первоначально подобная автоматизация охватывала только управление техникой. разрабатываться HO позже стали автоматизированные информационные системы.

обработки Информационная совокупность средств система информации

и персонала, объединенных для достижения определенных целей. С точки зрения автоматизации информационные системы можно классифицировать на: автоматизированные, ручные и автоматические. Основные компоненты автоматизированной системы: техника, программное обеспечение, персонал.

Возможность автоматизировать многие процессы позволила в разы уменьшить травматизм на производстве, сократить неэффективный персонал и добиться невероятной продуктивности в некоторых сферах жизни общества. В том числе: ведение коммунального хозяйства, бухгалтерский и налоговый учет, а так же другие процессы во многочисленных бюджетных организациях.

 $\overline{4}$ 

Сегодня, есть большой спрос на автоматизированные информационные системы утилитарного характера, призванные решать одну или несколько задач. Интерфейсу и удобству использования подобных систем следует уделять наибольшее значение, так как эти системы направлены на то, чтобы ими пользовались не самые компетентные пользователи. Тем более, что схожий функционал уже давно реализован во многочисленных «глобальных» информационных системах, например: 1С Предприятие.

Цель проекта: создание автоматизированной системы для учета и управления заказами предприятия.

## Задачи проекта:

- 1. Описать организацию заказчика.
- 2. Проанализировать структуру и бизнес-процессы ООО «ПрофРеклама».
- 3. Описать средства автоматизации работы ООО «ПрофРеклама»
- 4. Определить место решаемой проблемы в организации.
- 5. Описать и утвердить техническое задание.
- 6. Проанализировать существующие аналоги разрабатываемой системы.
- 7. Разработать АИС для организации.
- 8. Написать руководство пользователя.
- 9. Выполнить технико-экономическое обоснование.

10. Внедрить разработанное программное обеспечение.

Актуальность проекта состоит в том, что:

 $1_{\cdot}$ Учтены достоинства  $\boldsymbol{\mathrm{M}}$ недостатки аналогичных продуктов  $\overline{M}$ адаптированы для работы заказчика.

2. Учтены пожелания заказчика по поводу системных требований, предъявляемых для успешной работы АИС.

Практическая значимость: данный проект ПОЗВОЛИТ повысить эффективность и упростить труд сотрудников организации.

## <span id="page-5-1"></span><span id="page-5-0"></span>ГЛАВА 1. ОПИСАНИЕ ПРЕДМЕТНОЙ ОБЛАСТИ И НАЗНАЧЕНИЕ ПРОЕКТИРУЕМОЙ СИСТЕМЫ

#### **1.1 Характеристика объекта автоматизации**

#### **1.1.1 Описание учреждения**

Общество с ограниченной ответственностью «ПрофРеклама» создано для оказания услуг (выполнения работ), связанных с электронной коммерцией и интернет-маркетингом, размещением контекстной рекламы, продвижением в поисковых системах и созданием сайтов.

Цели организации:

- помощь в увеличении клиентской базы;
- добиться лидирующего положения в своей отрасли;
- повышение прибыльности своих операций.

Основными задачами ООО «ПрофРеклама» являются:

- разработка на основе технического задания сайтов, внедрение и сопровождение интернет-сервисов;
- осуществление технического сопровождения сайтов;
- выполнение поисковой оптимизации;
- продвижение в социальных сетях;
- качественное выполнение услуг при полном соблюдение сроков;
- технологичность при оказании услуг;
- соответствие продукта потребностям заказчика.

#### **1.1.2 Организационная структура ООО «ПрофРеклама»**

Организационная структура Общества с Ограниченной Ответственностью «ПрофРеклама» представлена на рисунке 1.1 и включает в себя директора и его заместителей, ответственных за разные отделы предприятия.

Директор осуществляет общее руководство деятельностью компании. Он является ее представителем при общении со всеми заинтересованными лицами и организациями. Директор подписывает договора, бухгалтерские документы и иные сопутствующие бумаги, кроме того он может взять на себя единолично право подписи платежных документов в банке. Директор по своему усмотрению выдает доверенности от своего имени на лиц, которым он доверяет представление интересов вверенного ему ООО в различных органах. Директор заверяет свою подпись в банке, где открыт расчетный счет ООО и имеет право первой подписи всех платежных документов ООО.

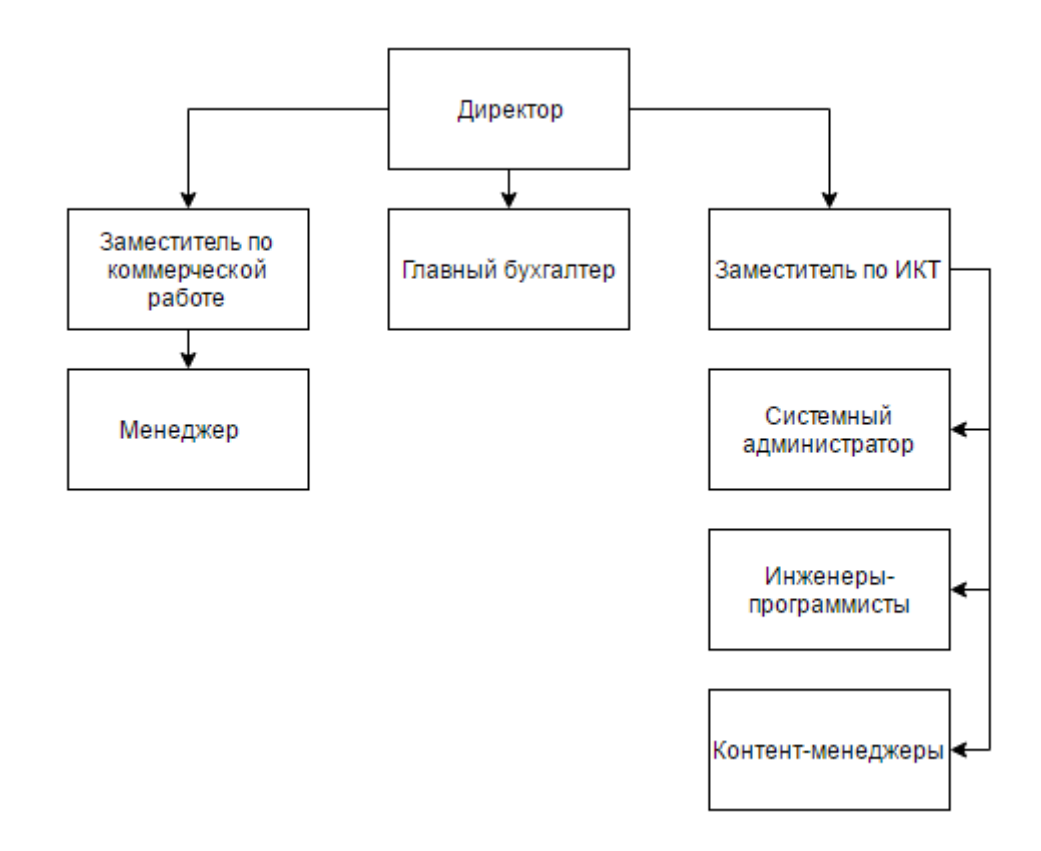

Рис. 1.1 Схема организационной структуры ООО «ПрофРеклама»

Заместитель директора по коммерческим вопросам работает над своевременным заключением договоров с клиентами и поставщиками,

стараясь расширять прямые и долгосрочные хозяйственные связи предприятия. Заместитель директора по коммерческим вопросам контролирует исполнение плана реализации продукции, план получения прибыли и прочие финансовые показатели. Он следит за правильным расходованием оборотных и кредитных средств, не допуская нецелевого расходования кредитов.

Менеджер занимается увеличением продаж - поиском и привлечением новых клиентов (обработка входящих звонков, заключение договоров). Кроме того, менеджер занимается консультированием, ведением переговоров и заключением договоров.

Главный бухгалтер отвечает за организацию и ведение бухгалтерского и налогового учета компании. Он занимается составлением бухгалтерской и налоговой отчетности; следит за соблюдением порядка оформления первичных и бухгалтерских документов, расчетов и платежных обязательств; контролирует своевременность перечисления налоговых платежей. Помимо этого, главный бухгалтер является финансовым аналитиком, который участвует в планировании дальнейшего развития организации.

Заместитель по ИКТ - определяет информационную стратегию компании, стратегические направления развития технологий для поддержки бизнеса и является лидером для своих подчиненных в решении технологических задач и достижении поставленных перед подразделением целей [1].

Системный администратор — это специалист, который отвечает за бесперебойную работу локальных сетей предприятия, серверов, сетевых устройств, персональных компьютеров, принтеров, факсов, сканеров, копиров и другой электронной техники, а также осуществляет техническую и программную поддержку пользователей.

Инженер-программист – специалист, занимающийся разработкой и обслуживанием сайта, проведением презентации проекта заказчику и созданием технического задания.

Контент-менеджер заполняет страницы сайта информацией различной тематики. Занимается усовершенствованием текста для поисковых запросов, отслеживает конкурентную активность других сайтов.

## **1.1.3 Цели и задачи отдела информационных технологий**

## **ООО «ПрофРеклама»**

Структурное подразделение, для которого написана автоматизированная информационная система — это отдел информационных технологий ООО «ПрофРеклама».

## **Цели отдела**:

- эффективно обеспечивать потребности бизнеса в ИТ;
- обеспечение бесперебойной работы компьютерной техники, офисного оборудования и программно-технических средств.

## **Основные задачи**:

- реализация IT проектов;
- программирование и развитие функциональности программного обеспечения;
- техническое обслуживание имеющихся проектов;
- поддержание работоспособности локальной вычислительной сети (ЛВС) организации;
- проведение мероприятий по обеспечению информационной безопасности и антивирусной защиты;
- делопроизводства отдела;
- учет IT активов.

В соответствии с возложенными задачами отдел информационных технологий выполняет следующие **функции**:

- обеспечение безопасной передачи данных, как в пределах локальных сетей, так и через интернет;
- обеспечение бесперебойного функционирования локальной вычислительной сети;
- контроль за исправностью оборудования (компьютерная техника, офисное оборудование и т.д.);
- участие в инвентаризации компьютерной техники;

 обеспечение сохранности материально-технических средств, принятие мер по их восстановлению и ремонту в случае их повреждения.

Для представления бизнес-процессов отдела информационных технологий ООО «ПрофРеклама» используется методология функционального моделирования IDEF0 [8, 20, 23], которая часто используется для формализации и описания бизнес-процессов. В IDEF0 рассматриваются логические отношения между работами, а не их временная последовательность. Отличительной особенностью IDEF0 является её акцент на соподчинённость объектов.

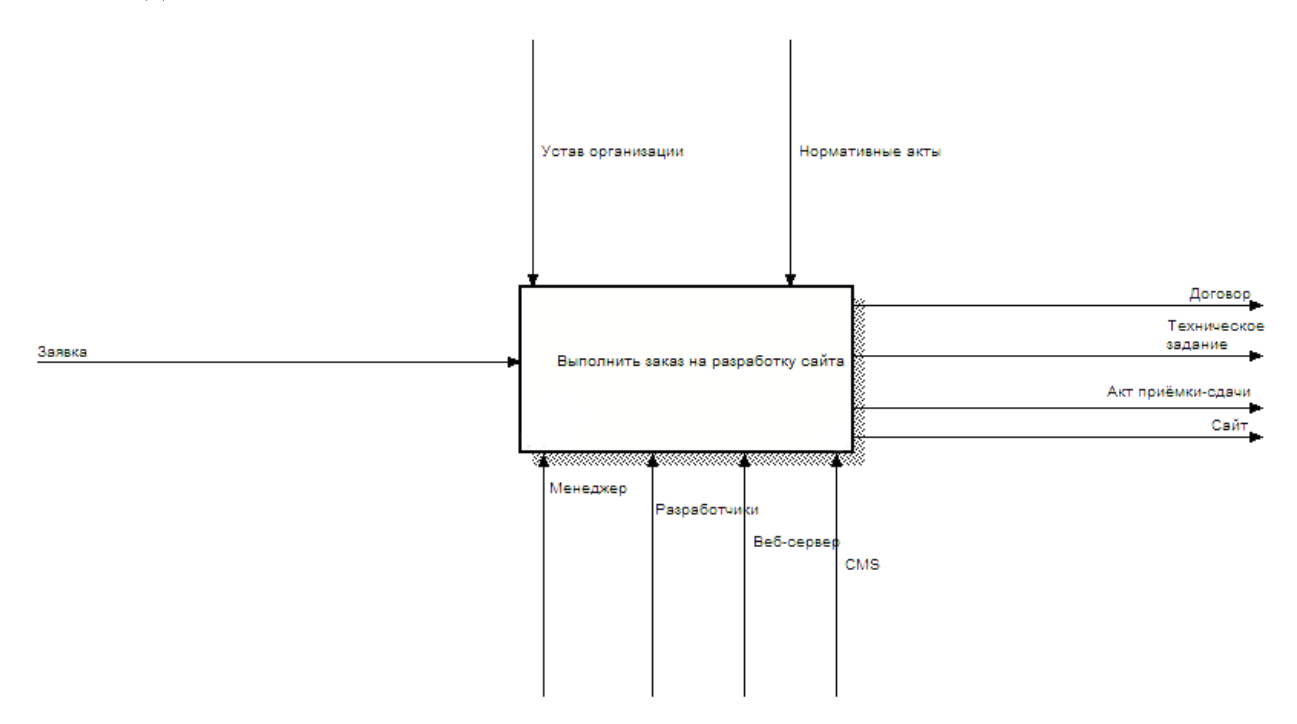

Рис. 1.2 Контекстная диаграмма функциональной модели деятельности организации

Стандарт IDEF0 представляет организацию как набор модулей, здесь существует правило – наиболее важная функция находится в верхнем левом углу, кроме того в методологии IDEF0 есть четкое правило стороны:

- стрелка входа приходит всегда в левую кромку активности;
- стрелка управления всегда приходит в верхнюю кромку активности;
- стрелка механизма приходит в нижнюю кромку;
- стрелка выхода выходит из правой кромки.

Описание выглядит как «чёрный ящик» с входами, выходами, управлением и механизмами, который детализируется до необходимого уровня (рис. 1.2).

Результат декомпозиции можно видеть на рис. 1.3. Декомпозиция позволяет с помощью графического описания информационных потоков показать взаимноотношения между процессами обработки информации и объектов, являющихся частью этих процессов.

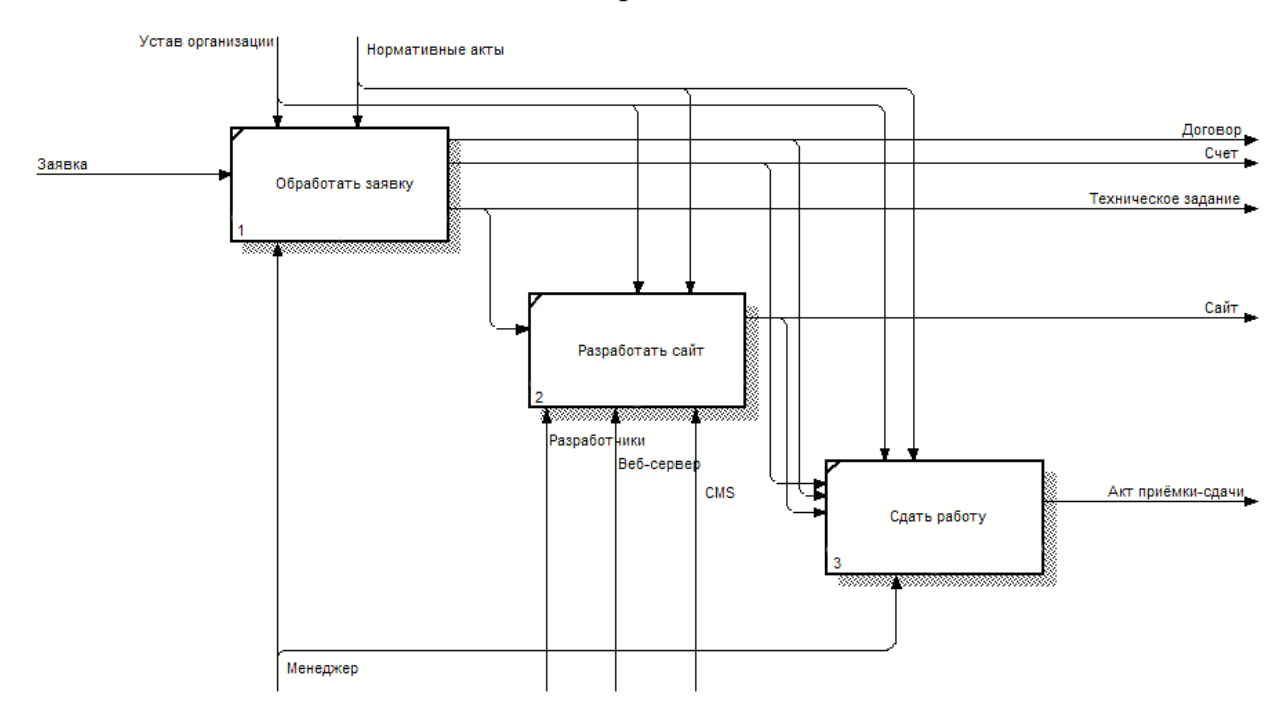

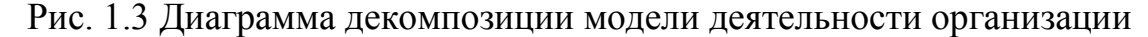

#### **1.1.4 Технологическое обеспечение производственного процесса**

К технологическому обеспечению производственного процесса относят техническое обеспечение и программное обеспечение [7].

Техническое обеспечение представляет собой комплекс технических средств (технические средства сбора, регистрации, хранения, поиска, защиты, передачи, обработки, отображения и размножения информации, оргтехника и др.), обеспечивающих работу ИТ.

Техническое обеспечение можно также классифицировать по его роли в технологическом процессе обработки информации:

- вычислительные машины или компьютеры (рабочие станции, персональные компьютеры (ПК), серверы), занимающих центральное место среди всех технических средств системы обработки данных;
- периферийные технические средства, обеспечивающие ввод и вывод информации;
- сетевые коммуникации (компьютерные сети и телекоммуникационное оборудование) для передачи данных;
- средства оргтехники и связи.

Компьютерная сеть – часть единого информационного пространства школы, целостная структура, функционирование которой требует реализации организационно-технических мероприятий, жесткой дисциплины пользователей и служб сопровождения.

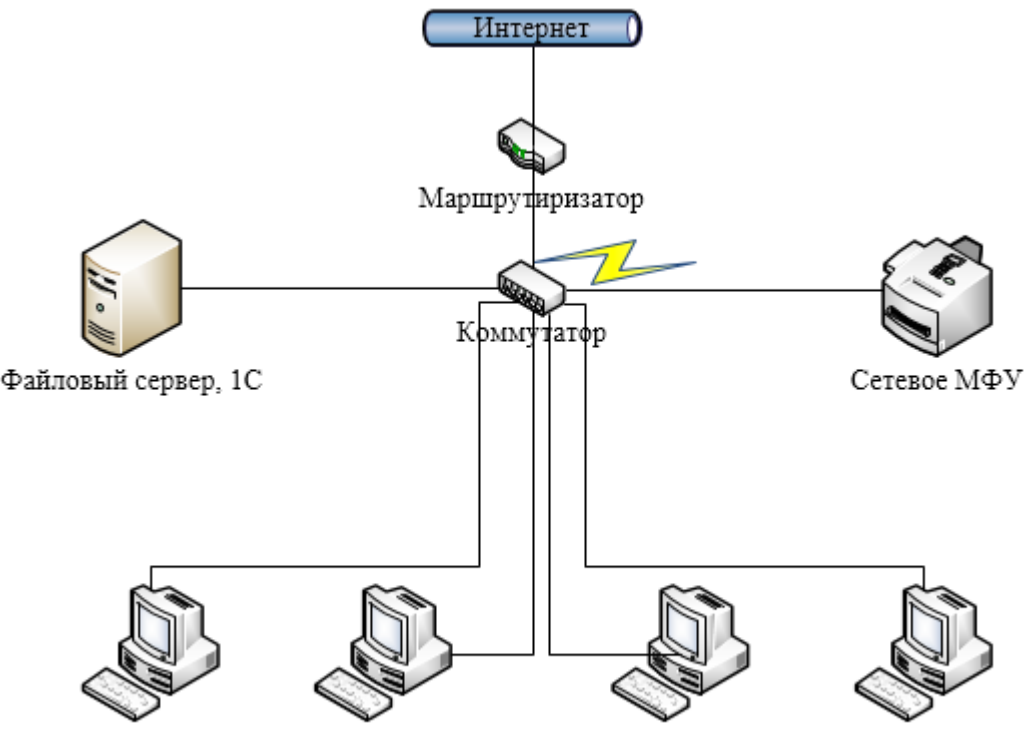

Рабочие станции

Рис. 1.4 Схема локальной сети организации

Локальная сеть предприятия ООО «ПрофРеклама» построена по топологии «звезда» (рис 1.4). Доступ в Интернет от интернет-провайдера приходит в маршрутизатор, который разводит сигнал по офису. В сетях, использующих топологию "звезда", сетевой носитель соединяет центральный коммутатор с каждым устройством, подключенным к сети [4]. Физический вид топологии "звезда" напоминает радиальные спицы, исходящие из центра колеса. В этой топологии используется управление из центральной точки, а связь между устройствами, подключенными к сети, осуществляется посредством двухточечных линий между каждым устройством и центральным каналом или коммутатором Весь сетевой трафик в звездообразной топологии проходит через коммутатор. Вначале данные посылаются коммутатор, а затем коммутатор переправляет их устройству в соответствии с адресом, содержащимся в данных.

Коммутатор хранит в памяти таблицу коммутации, в которой указывается соответствие MAC-адреса узла порту коммутатора. При включении коммутатора эта таблица пуста, и он работает в режиме обучения. В этом режиме поступающие на какой-либо порт данные передаются на все остальные порты коммутатора. При этом коммутатор анализирует фреймы и, определив MAC-адрес хоста-отправителя, заносит его в таблицу на некоторое время. Впоследствии, если на один из портов коммутатора поступит кадр, предназначенный для хоста, MAC-адрес которого уже есть в таблице, то этот кадр будет передан только через порт, указанный в таблице. Если MAC-адрес хоста-получателя не ассоциирован с каким-либо портом коммутатора, то кадр будет отправлен на все порты, за исключением того порта, с которого он был получен. Со временем коммутатор строит таблицу для всех активных MAC-адресов, в результате трафик локализуется.

#### **Достоинства топологии «звезда»**:

 выход из строя одной рабочей станции не отразится на работе всей локальной сети;

- хорошая масштабируемость сети;
- лёгкий поиск неисправностей и обрывов в сети;
- высокая производительность сети;
- гибкие возможности администрирования.

#### **Недостатки топологии «звезда»:**

- выход из строя центрального концентратора (коммутатора) обернётся неработоспособностью сети (или её сегмента);
- для прокладки сети требуется больше кабеля, чем для других топологий;
- конечное число рабочий станций в сети (или сегменте сети) ограничено количеством портов в концентраторе (коммутаторе).

Структурными элементами технического обеспечения наряду с техническими средствами также являются:

- методические и руководящие материалы;
- техническая документация;
- обслуживающий эти технические средства персонал.

Программное обеспечение включает совокупность программ, состоящую из системного (операционные системы, инструментальные средства, системы технического обслуживания, сервисные системы) и прикладного (обеспечивающую автоматизацию процессов управления в заданной предметной области) программного обеспечения, реализующих функции и задачи ИТ и обеспечивающих устойчивую работу комплексов технических средств.

В составе программного обеспечения можно выделить следующие составные части:

- общесистемные программное обеспечение;
- прикладное программное обеспечение;
- проблемно-ориентированные программное обеспечение функционального назначения (универсальное программное

обеспечение пользователя), которое также называют программным обеспечением общего назначения;

 проблемно-ориентированное программное обеспечение профессионального назначения (типовое функциональное программное обеспечение, программное обеспечение ведения баз и банков данных).

Сопровождением программного обеспечения занимается специализированный персонал.

Все компьютеры организации работают на операционной системе Windows 10, кроме сервера, на котором установлена Windows Server 2012 R2.

### **1.1.5 Программные продукты, используемые на предприятии.**

## **Достоинства и недостатки используемых программных средств Консультант Плюс**

КонсультантПлюс – компьютерная справочно-правовая система по законодательству России. Разрабатывается НПО ВМИ «КонсультантПлюс», которая основана в 1992 году. На данный момент система содержит более 4500000 документов. Обновляется ежедневно. Распространяется через сеть региональных информационных центров (РИЦ) [1].

Информация, включённая в систему структурирована по разделам, в настоящее время в СПС КонсультантПлюс существуют следующие разделы:

- 1. Законодательство.
- 2. Судебная практика.
- 3. Финансовые консультации.
- 4. Комментарии законодательства.
- 5. Формы документов.
- 6. Законопроекты.
- 7. Международные правовые акты.
- 8. Правовые акты по здравоохранению.
- 9. Технические нормы и правила.

Название раздела отражает характер информации, которая в нём содержится. Каждый раздел, в свою очередь, состоит из информационных банков, которые являются подмножествами раздела. Такое структурирование данных упрощает поиск информации в системе за счёт исключения из поиска разделов и информационных банков, содержащих информацию, заведомо не удовлетворяющую условиям поиска.

Плюсы: оперативная и достоверная информация.

Минусы: высокая стоимость лицензии, занимает очень много места.

#### 1С: Предприятие

 $1C$ :  $1C$ . Предприятие программный ПРОДУКТ компании  $\overline{\phantom{0}}$ быстрой разработки предназначенный ЛЛЯ прикладных решений. Технологическая платформа «1С: Предприятие» не является программным продуктом для использования конечными пользователями, которые обычно работают с одним из многих прикладных решений (конфигураций). технологическую платформу. Платформа использующих единую  $\overline{M}$ прикладные решения, разработанные на её основе, образуют систему программ «1С: Предприятие», которая предназначена для автоматизации различных видов деятельности, включая решение задач автоматизации учёта и управления на предприятии [21].

Средства быстрой разработки представлены визуальным «конфигурированием», которое позволяет разработчику сосредоточиться на создании бизнес-логики приложения и не заниматься технологическими подробностями, такими как организация взаимодействия с базой данных, транзакционных блокировок. обработка нюансы программирования экранных форм и т.п. Конфигурирование частично заменяет кодирование и, таким образом, снижает требования к квалификации разработчиков 1С. Тем не менее, имеет встроенный язык для реализации произвольной бизнеслогики.

Плюсы: гибкость конфигурирования бизнес-процессов, большое количество специалистов по данной платформе.

Минусы: платное обновление продукта, необходимость заказывать услуги поддержки специалистов 1С при изменении конфигурации.

## **JetBrains PhpStorm**

PhpStorm – кросс-платформенная интегрированная среда разработки для языка программирования PHP от российской компании JetBrains. Представляет собой интеллектуальный редактор для PHP, HTML, JavaScript с возможностями анализа кода на лету. Поддерживает спецификации PHP 5.3, 5.4, 5.5, 5.6.

Данное программное обеспечение имеет интеграцию с системами управления версиями (Git, Subversion, Mercurial, CVS, TFS, Perforce), интеграцию с баг-трекерами, поддержку SSH консоли и удаленных инструментов.

Плюсы: богатый функционал, удобство в работе, подсветка кода, наличие плагинов, поддержка разных операционных систем.

Минусы: покупка лицензии дает всего лишь один год обновлений.

#### **Adobe Photoshop**

PhotoShop – растровый графический редактор, разработанный компанией Adobe. Продукт является лидером в области коммерческих средств редактирования растровой графики и широко используется в вебдизайне. Photoshop тесно связан с другими программами из линейки Adobe – Adobe Illustrator, Adobe Premiere, Adobe AfterEffects, Adobe Lightroom [16].

Плюсы: богатые инструменты для работы с изображениями.

Минусы: высокая цена, повышенные требования к производительности компьютера.

#### **MODX**

MODX – система управления содержимым (CMS) и фреймворк для вебприложений с открытым исходным кодом и открытой лицензией. Это

означает, что систему MODX может использовать каждый, как для личного использования, так и для коммерческого распространения сайтов, построенных на данной системе управления [25].

Плюсы: разделение логики работы CMS и дизайна, расширяемость системы, совместимость с MVC.

Минусы: небольшое количество документации.

## **1С Битрикс**

1С Битрикс - система управления контентом (CMS) под проприетарной лицензией, разрабатываемой компанией 1С-Битрикс.

Плюсы: хорошая производительность при высоких нагрузках, большое количество документации; интеграция со службами доставки; обмен данными с 1С: Предприятие, регулярное обновление ресурсов безопасности;

Минусы: повышенные требования при выборе хостинга, высокая стоимость лицензии и её продления, высокая цена расширений, высокий порог вхождения для разработчиков.

#### **UMI.CMS**

UMI.CMS – коммерческая система управления контентом (CMS).

Плюсы: интеграция с 1С: Предприятие, сервисами доставки и оплаты, социальными сетями, Яндекс.Маркет; хорошие встроенные инструменты кэширования; продвинутые средства поискового продвижения сайта.

Минусы: высокая цена, отсутствие документации большинства функций и классов движка.

#### **Wordpress**

Wordpress – система управления содержимым (CMS), написанная на PHP, использующая в качестве хранилища базы данных СУБД MySQL. Является свободным программным обеспечением, распространяемым под лицензией GNU GPL. Wordpress используют как для создания блогов, так и для интернет-магазинов и новостных ресурсов. Благодаря гибкой архитектуре и встроенной системе тем и плагинов система управления содержимым Wordpress позволяет быстро развёртывать проекты любой функциональной сложности [15].

Плюсы: огромное сообщество, большое количество документации, бесплатных плагинов и шаблонов, возможность вносить изменения в код шаблона на лету, простая панель управления.

Минусы: слабая производительность, ограниченный набор базовых функций, дублирование страниц и изображений.

## **Joomla!**

Joomla! – система управления содержимым (CMS), написанная на языках PHP и Javascript, использующая в качестве хранилища базы данных СУБД MySQL или другие стандартные промышленные реляционные СУБД: Microsoft SQL Server, PostgreSQL. Поддерживаемые веб-серверы: Apache, Nginx, Microsoft IIS. Является свободным программным обеспечением, распространяемым под лицензией GNU GPL. CMS Joomla! включает в себя минимальный набор инструментов при установке, при этом функциональность системы можно увеличивать с помощью дополнительных расширений: компонентов, модулей и плагинов [10].

Плюсы: бесплатность, безопасность, расширение функциональности с помощью плагинов и модулей, большое сообщество.

Минусы: сложность администрирования, не интуитивно понятная панель управления, медленная работа.

#### **1.1.6 Место решаемой проблемы в структуре деятельности**

#### **организации**

<span id="page-19-0"></span>Одна из проблем, стоящих перед менеджером организации, является учет заказов и клиентской базы, который в настоящее время ведётся в электронных таблицах Microsoft Excel.

## **1.2 Описание создаваемой системы 1.2.1 Назначение и цель создаваемой системы**

Исходя из характеристики объекта автоматизации, можно выделить некоторые положения относительно назначения системы и цели её развития.

#### **Назначение системы:**

- учет поступающих заказов и проектов;
- контроль выполнения текущих заказов;
- планирование и напоминание текущих задач по проектам;
- учет клиентов;
- генерация типовых договоров.

#### **Общие цели создания системы**

Целью настоящей работы является создания автоматизированной информационной системы управления и учета заказами с целью упрощения работы менеджера по продажам.

#### **Исходные данные**

Исходными данными для проведения работ являются:

- данные, предоставленные заказчиком;
- документация, предоставленная заказчиком.

#### **Сведения об условиях эксплуатации**

Условия эксплуатации АИС диктуются возможностями и рамками существующей инфраструктуры заказчика.

#### **1.2.2 Требования к системе**

АИС создается как автоматизированная система учета и управления заказами ООО «ПрофРеклама». Система реализуется в виде локального настольного приложения (без использования компьютерной сети) под операционную систему Windows. Такая система рассчитана работу одного пользователя или группы пользователей, разделяющих по времени одно рабочее место.

Программа должна быть рассчитана на функционирование под операционной системой Windows 10, оперативной памятью не менее 2 Гб, двухъядерным процессором с частотой 1.8 ГГц или выше. Также необходимо наличие клавиатуры и мыши, и желательно принтера. При отсутствии принтера функция «Печать документов» не реализуется.

#### Требования к структуре и функционированию системы

Структурная схема АИС является типовой для приложения  $\overline{M}$ представлена на рисунке 1.5.

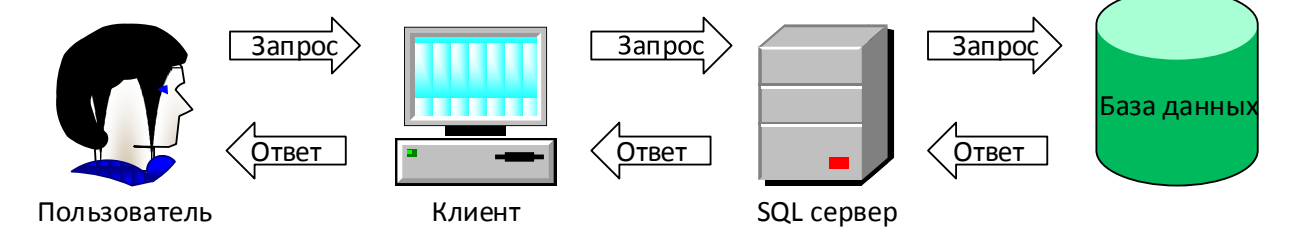

Рис. 1.5 Структурная схема приложения

#### База данных (БД)

База данных - организованная в соответствии с определёнными правилами и поддерживаемая в памяти компьютера совокупность данных, характеризующая актуальное состояние некоторой предметной области и используемая удовлетворения информационных потребностей ДЛЯ пользователей. В базе данных хранится вся информация для работы с АИС, такая как информация о пользователях, выполняемых заказах, их текущем состоянии, задачах. Модель данных это логическое определение объектов, операторов и прочих элементов, в совокупности составляющих абстрактную машину доступа к данным, с которой взаимодействует пользователь. Каждая БД и СУБД строится на основе некоторой модели данных. По модели данных реляционные, иерархические, объектные. объектноразличают объектно-реляционные, реляционные. ориентированные. сетевые  $\mathbf{V}$ функциональные базы данных. В нашем приложении мы будем использовать реляционную базу данных, которая представляет собой набор таблиц, между которыми существуют отношения, а внутри них какие-то ограничения на содержимое.

#### Система управления базами данных (СУБД)

Система управления базами данными (СУБД) это программное обеспечение, с помощью которого пользователи системы могут определять, создавать и поддерживать базу данных, а также осуществлять к ней контролируемый доступ. В настоящее время ко всем современным СУБД предъявляются следующие требования:

- масштабируемость отсутствие значительного снижения скорости выполнения пользовательских запросов при пропорциональном росте количества запросов и аппаратных ресурсов используемых данной СУБД (например, объема памяти, количества процессоров  $\mathbf{M}$ серверов $);$
- доступность возможность всегда выполнить запрос и получить ответ на данный запрос (зачастую рассматривается наравне с целостностью, подлинностью, безотказностью и достоверностью информации);
- надёжность минимальная вероятность сбоев, наличие средств восстановления данных после сбоев, инструментов резервного копирования и дублирования данных;
- управляемость простота администрирования, наличие средств автоматического конфигурирования (типичный современный набор средств администрирования включает средства создания баз данных и их объектов, инструменты описания правил репликации данных между различными серверами, утилиты управления пользователями, группами и их правами, средства мониторинга событий, средства просмотра планов выполнения запросов, утилиты миграции из других СУБД);
- наличие средств защиты данных от потери и несанкционированного доступа;
- поддержка доступа к данным с помощью Web-служб;

 поддержка стандартных механизмов доступа к данным (таких как ODBC, JDBC, OLE DB, ADO .NET), позволяющая создавать приложения для СУБД с помощью различных средств разработки.

Сервер Microsoft SQL Server Express играет роль обработчика событий, с помощью которого осуществляется выборка пользовательской информации.

#### **Клиент**

Графический интерфейс пользователя (GUI) позволяет удобно работать с данными: вводить их, редактировать, отправлять данные на печать, подготавливать документы и так далее.

## **1.2.3 Перечень подсистем, их назначение и основные характеристики Перечень подсистем**

В ходе выполнения анализа требований, предъявляемых к АИС были выделены следующие функциональные подсистемы:

- база клиентов;
- база проектов (в том числе архивных);
- база задач.

## **База клиентов**

Данная подсистема предназначена для внесения данных о клиентах (заказчиках) через специальную форму в базу данных, просмотра всех данных в табличном виде. Также с её помощью можно отредактировать информацию, а также найти через поиск нужного клиента организации. Основные функции подсистемы:

- ввод данных о клиенте;
- редактирование и удаление из базы неактуальной информации;
- вывод данных во вкладке «Клиенты»;
- поиск клиента;
- вывод на печать.

## **База проектов**

Эта подсистема нужна для внесения данных о проектах (заказах) через специальную форму в базу данных, просмотра всех введённых данных в табличном виде. Если проект закончен, то его можно перевести в архив, после чего он будет отображаться в отдельной вкладке, при этом архивный проект всегда можно вернуть обратно в раздел актуальных заказов. Основные функции подсистемы:

- ввод данных о проекте;
- редактирование, удаление и перенос в архив проекта;
- вывод данных во вкладках «Проекты» и «Архив»;
- поиск проектов;
- вывод на печать;
- генерация типовых договоров.

#### **База задач**

Эта подсистема нужна для ввода данных о задачах, относящихся к проектам через форму ввода, просмотра всех введённых данных в табличном виде. Основные функции подсистемы:

- ввод данных о задаче;
- редактирование, удаление и подтверждение выполнения задачи;
- вывод задач во вкладке «Задачи»;
- поиск задач;
- вывод на печать.

#### **1.2.4 Требования по диагностированию системы**

В части контроля работоспособности и диагностирования неисправностей приложение должно обеспечивать решение перечисленных ниже задач:

- сообщение об отказе;
- сообщение об недопустимости выполнения операции;
- сообщение об ошибках при открытии или сохранении изменений в базу данных (БД);
- учитывать все возможные ошибки пользователя при работе с системой.

#### **Требования к функциям (задачам), выполняемым системой**

Перечень функций, задач или их комплексов (в том числе обеспечивающих взаимодействие частей системы), подлежащих автоматизации:

- ввод данных в БД;
- просмотр данных;
- вывод на печать;
- генерация типовых договоров.

## **Этапы и содержание работ по созданию системы**

Состав и содержание работ по подготовке объекта автоматизации к вводу системы в действие должны соответствовать требованиям ГОСТ 34.601-89 по приёмке системы в эксплуатацию. Работы по разработке системы ведутся в соответствии с календарным планом работ по этапам, представленным в таблице 1.1.

Таблица 1.1

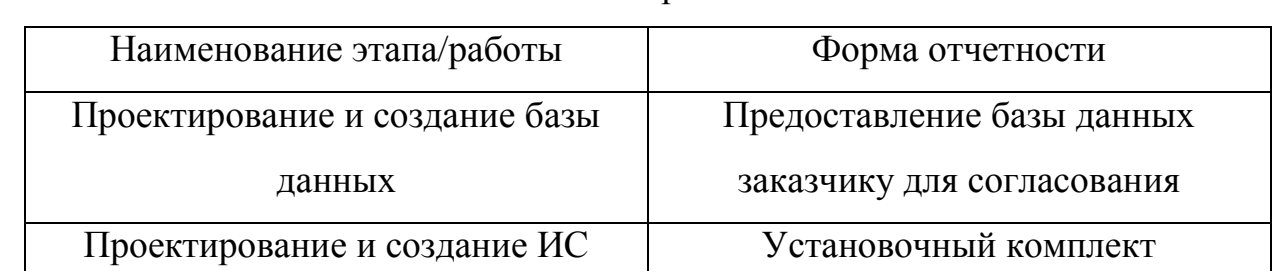

## Этапы работы

## **Требования к составу и содержанию работ по подготовке объекта**

## **автоматизации к вводу в действие**

Мероприятия по вводу в эксплуатацию программных средств включают в себя следующие виды работ:

- предварительная проверка установленных средств, необходимых для работы АИС;
- установка АИС на оборудование заказчика;
- проверка работоспособности;
- обучение заказчика основным действиям работы с АИС.

## **Мероприятия по технической поддержке системы**

В качестве технической поддержки исполнитель предоставляет:

- связь с исполнителем посредством электронной почты;
- получение новых версий ПО.

#### Виды, состав, объем и методы испытаний системы

Система подвергается испытаниям следующих видов:

- предварительные испытания;
- опытная эксплуатация;
- приёмочные испытания.

## Требования к составу и содержанию работ по подготовке объекта автоматизации к вводу системы в действие

Предоставление оборудования необходимым  $\mathbf{c}$ программным обеспечением (возможна установка исполнителем).

### 1.3 Сравнительный анализ аналогичных программных продуктов

**OnlyOffice** - набор приложений для совместной работы над проектами, включающий в себя систему для управления документами, проектами, CRM, календарь, почту и корпоративную сеть.

Существует несколько редакций OnlyOffice, в том числе облачная, серверная и бесплатная, open source версия. Все версии системы позволяют управлять проектами, строить диаграммы Ганта, имеют контроль версий и систему выставления счетов. По сути отличия платных версий в возможности резервного копирования и восстановления данных и поддержке LDAP (Active Directory).

Пакет OnlyOffice дает возможность совместно работать с документами на собственной платформе, причем поддерживается версионность (что позволяет отслеживать изменения и правки), комментирование и режим рецензирования.

Достоинства системы: богатый функционал системы, гибкая ценовая политика, наличие бесплатной серверной версии (Community Edition) и платной облачной. Поддержка Linux и Windows.

Недостатки системы: для работы требуется высокопроизводительный сервер или постоянное подключение к интернету. В случае выбора облачной редакции, данные хранятся на стороннем сервере, что снижает безопасность.

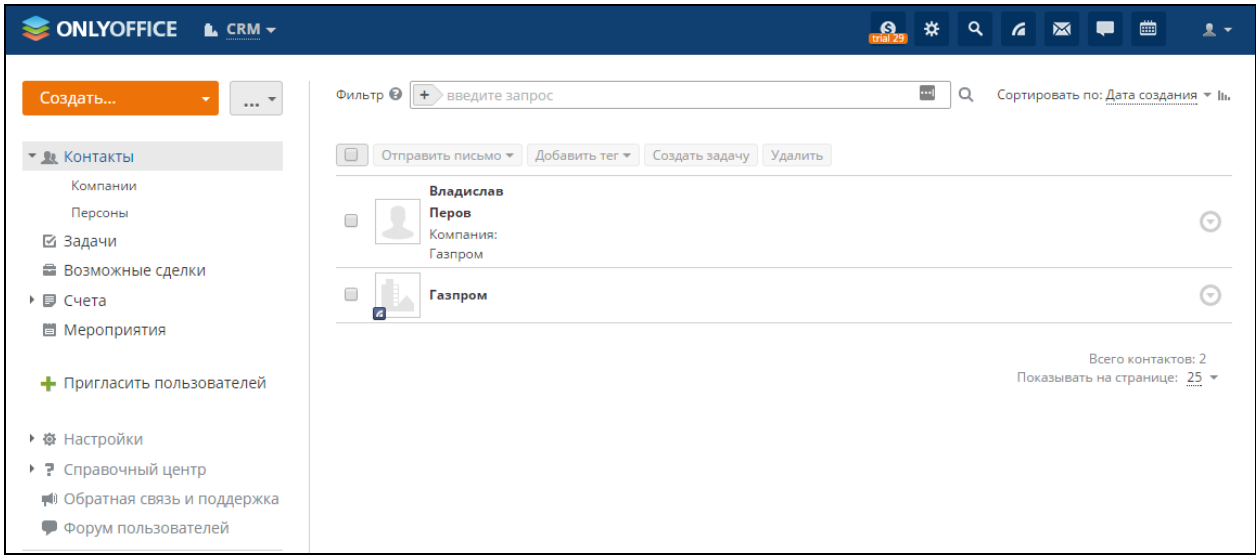

Рис.1.5 Модуль «Контакты» в блоке CRM системы OnlyOffice

**AmoCRM** – CRM система, распространяемая по модели SaaS (Software as Service, программное обеспечение как услуга). Основной функционал программы вынесен в блоки Сделки, Контакты, Задачи и Аналитика.

В блоке «Сделки» можно указать стадию сделки, ответственного, бюджет, посмотреть историю и примечания. Есть возможность изменить отображение страницы сделки – списком или воронкой продаж.

Блок «Контакты» объединяет два типа контактов – контакты и компании. Можно указать несколько контактов, работающих в компании, однако контакту можно указать только одну компанию. В этом модуле заполняются различные виды контактной информации клиента, можно также добавлять собственные дополнительные поля.

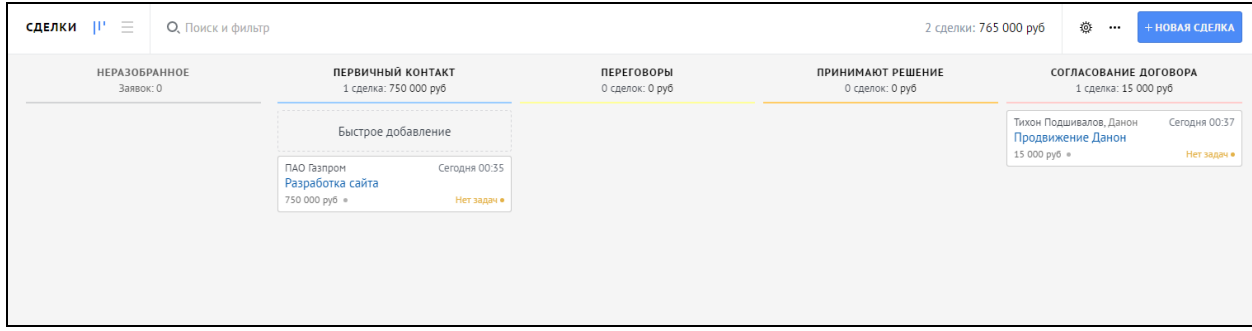

Рис.1.6 Модуль «Сделки» в AmoCRM

В AmoCRM есть отдельный модуль, который называется Аналитика, в котором представлено 6 отчетов: анализ продаж, сводный отчет, отчет по сотрудникам, список событий, звонки, цели. При этом создать собственный тип отчета в системе нельзя.

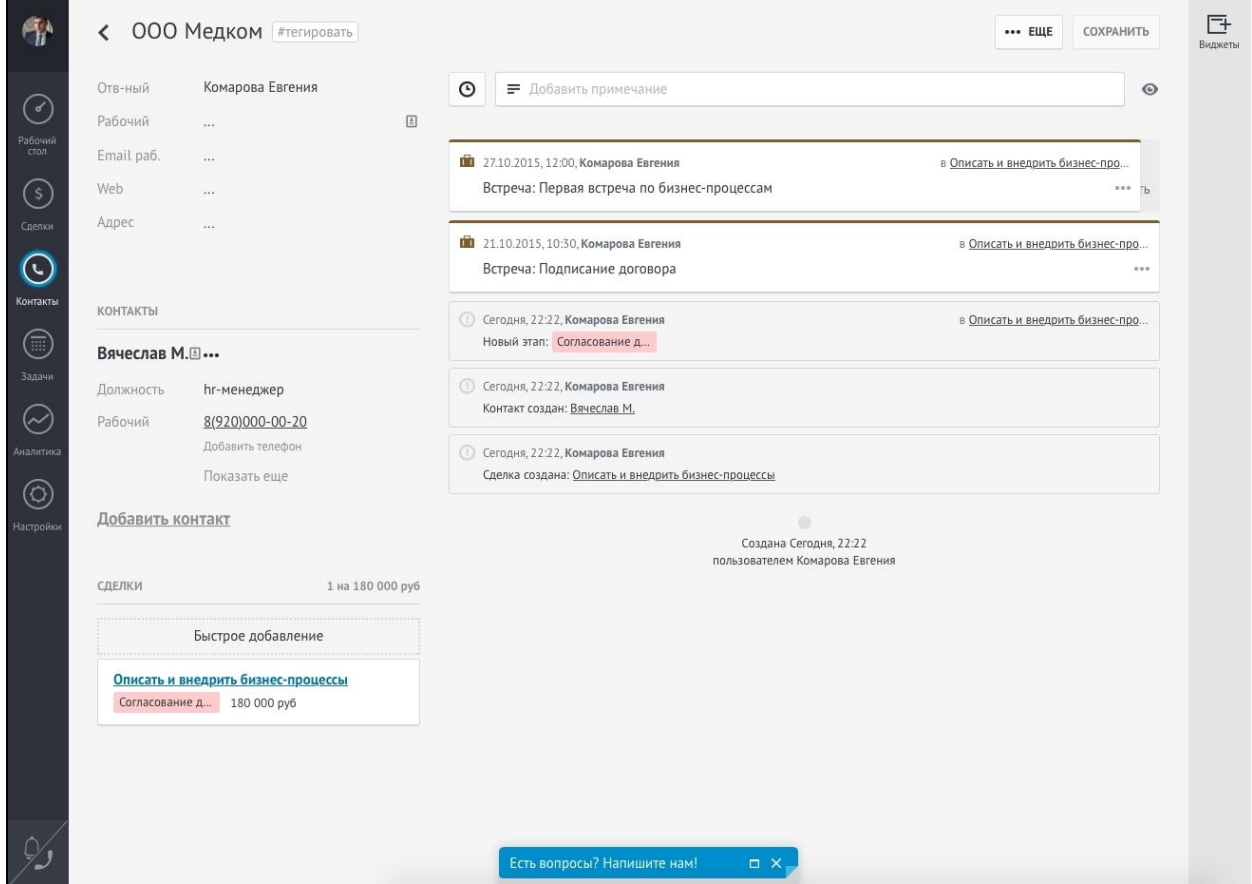

Рис. 1.7 Модуль «Контакты» в AmoCRM

Система AmoCRM интегрируется с большим количеством сторонних сервисов: Dropbox, Facebook, MailChimp. Есть также доступ к API.

**Достоинства**: Широкие возможности интеграции системы, удобный интерфейс, функциональность.

**Недостатки**: Мало отчётов, не настраиваемые. Невозможно добавить свои модули. Ограниченный функционал. Мало прав доступа. Для доступа к системе необходимо интернет соединение. Ежемесячная подписка, невозможно установить на собственный сервер.

**RegionSoft CRM** – пакет продуктов, предназначенный для управления продажами, логистикой, складом, производством. В дополнение к

стандартному функционалу CRM систем включает инструменты автоматизации складской деятельности, кассовый учет и формирование прайс-листов.

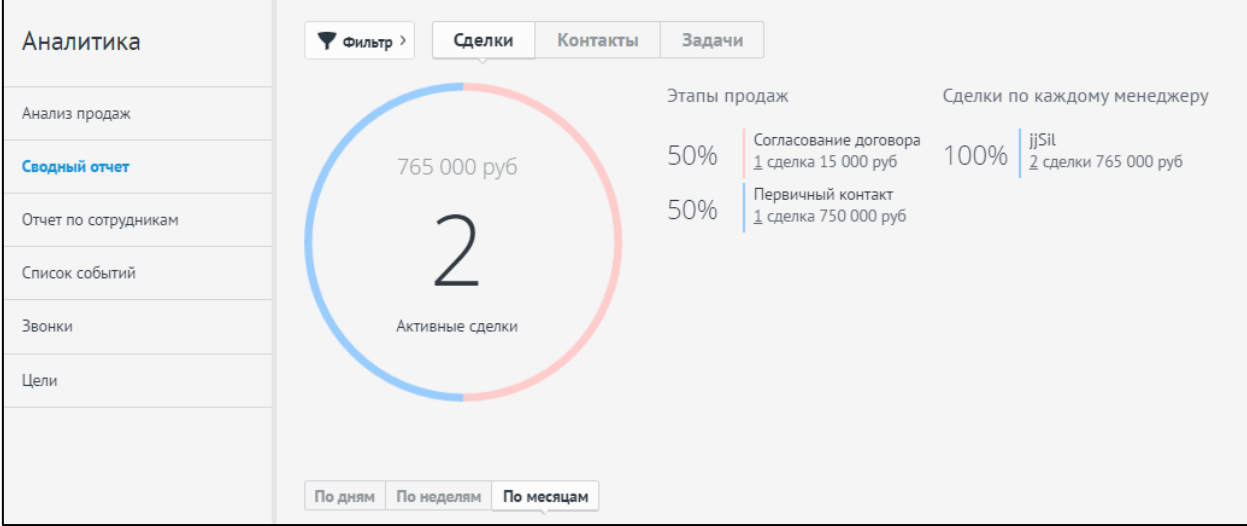

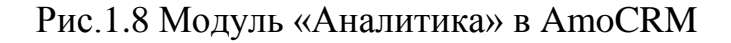

| Карточка предприятия [3] - Термотекс, завод |                           |              |                                     |                |                          |                |                     |                                    |                                  |                                      |                   |                                       |                   |                    |
|---------------------------------------------|---------------------------|--------------|-------------------------------------|----------------|--------------------------|----------------|---------------------|------------------------------------|----------------------------------|--------------------------------------|-------------------|---------------------------------------|-------------------|--------------------|
|                                             | <b>ПРЕДПРИЯТИЕ</b>        |              | Рассылка Е-Маі                      |                | Безопасность             |                |                     | Доставка                           | Анкеты                           |                                      | Холдинг           | Карты                                 | Служебные         |                    |
| Полное наименование                         | ЗАО "Завод Термотекс"     |              | Главная                             |                | Признаки                 |                | Оперативная работа  | Конт, данные                       |                                  | Рег. данные                          | Банк              | Доступ                                | Рассылка SMS      |                    |
| Наименование                                | Термотекс, завод          |              |                                     | Роль клиента   |                          |                |                     |                                    |                                  |                                      |                   |                                       | 全专                |                    |
| Статус клиента                              | Наш постоянный клиент     |              | Поставщик (производитель)           |                |                          |                |                     |                                    |                                  | Список контактных лиц                |                   |                                       |                   |                    |
| <b>ОТВЕТСТВЕННЫЕ</b>                        |                           |              | Посредник                           |                |                          |                |                     | ФИО контактного лица               |                                  | Должность                            |                   | Телефон                               | $\lambda$         | $\mathcal{P}$ OK   |
| Куратор                                     | Администратор             |              | √ Покупатель                        |                |                          | E Aptem        |                     |                                    |                                  | Генеральный директор                 |                   | (498) 988-0175 (доб. 001)             |                   | <b>В</b> Сохранить |
| Специалист                                  | Тимирязев А.              |              |                                     | Направления    |                          |                |                     | <b>El Anферова Анна Николаевна</b> |                                  | Зам. директора                       |                   | (498) 988-0179 (доб. 18)              |                   |                    |
|                                             | <b>МЕСТОПОЛОЖЕНИЕ</b>     |              | √ Поставка оборудования             |                |                          | <b>E</b> Ирина |                     |                                    |                                  | Главный бухгалтер                    |                   | (498) 988-0175                        |                   | <b>XX Отмена</b>   |
| Страна                                      | <b>РОССИЯ</b>             |              | Сервис-центр<br>Сертификация        |                |                          |                |                     |                                    |                                  |                                      |                   |                                       |                   |                    |
| Регион (область)                            | Московская обл            |              | √ Транспортные услуги               |                |                          |                |                     |                                    |                                  |                                      |                   |                                       |                   |                    |
| Город (насел. пункт)                        | Жуковский                 |              |                                     |                |                          |                |                     |                                    |                                  |                                      |                   |                                       |                   |                    |
| Район города                                |                           |              |                                     |                |                          |                |                     |                                    |                                  |                                      |                   |                                       |                   |                    |
| Индекс фактический                          | 128366                    |              | $\checkmark$                        |                |                          |                |                     |                                    |                                  |                                      |                   | <b>В</b> Печать →                     |                   |                    |
| Адрес фактический                           | ул.Солнечная, д. 18       |              |                                     |                |                          |                |                     |                                    |                                  | <b>Заметки</b>                       |                   |                                       |                   |                    |
|                                             | <b>КОНТАКТНЫЕ ДАННЫЕ</b>  |              |                                     |                |                          |                |                     |                                    |                                  |                                      |                   |                                       |                   |                    |
| Телефон                                     | (498) 988-0175            |              |                                     |                |                          |                |                     |                                    |                                  |                                      |                   |                                       |                   |                    |
| Факс                                        |                           |              |                                     |                |                          |                |                     |                                    |                                  |                                      |                   |                                       |                   |                    |
| Должность руководителя                      | Генеральный директор      |              |                                     |                |                          |                |                     |                                    |                                  |                                      |                   |                                       |                   |                    |
| Ф.И.О. руководителя                         | Селиванов Артем Петрович  |              |                                     |                |                          |                |                     |                                    |                                  |                                      |                   |                                       |                   |                    |
| Должность ЛПР                               | Зам. дир                  |              |                                     |                |                          |                |                     |                                    |                                  |                                      |                   |                                       |                   |                    |
| Ф.И.О. ЛПР                                  | Алферова Анна Николаевна  |              |                                     |                | <b>CH</b> Бизнес-процесс |                |                     |                                    |                                  |                                      |                   |                                       |                   |                    |
| E-mail                                      | alfa@termotex-guk.ru      |              | $+1$<br>17:13:30                    |                |                          |                |                     |                                    |                                  |                                      |                   |                                       |                   |                    |
| Web site                                    | (iii) www.termotex-guk.ru |              |                                     |                |                          |                |                     |                                    |                                  |                                      |                   |                                       |                   |                    |
|                                             | <b>КЛАССИФИКАЦИЯ</b>      |              | ⊠ Koppecn.                          | <b>А</b> Файлы | <b>TEI</b> Проекты       |                | $\checkmark$ Заказы | Обращения                          |                                  | $\mathcal{D}$ Звонки                 | ⊠ Email-сообщения | 锅 Процессы                            | <b>Ž</b> Запросы  |                    |
| Отрасль                                     | Производство промышленное |              | <b>В</b> События                    |                | (1) Задачи<br>Cuera      |                | ₩ Продажи           | of Услуги                          |                                  | <b><i><u>C</u></i></b> Счета-фактуры | <b>Z</b> Акты     | 图 Договоры                            | <b>D</b> Подписки |                    |
| Размер предприятия                          | Среднее                   |              | Время события                       |                | Менеджер                 |                | Событие             |                                    |                                  | Контактное лицо                      |                   | Описание события                      |                   | $\sim$             |
| Канал привлечения                           | Выставки, семинары        | Œ.           | 19, 10, 2015 16:01                  |                | Администратор            |                | Выставлен счет      |                                    |                                  | Ирина                                |                   | Счет на 25000 руб.                    |                   |                    |
| Приоритет                                   | Средний                   |              | ⊕<br>19.10.2015 16:01 Администратор |                | Вход. звонок             |                |                     | Ирина                              | Попросили выставить счет на тару |                                      |                   |                                       |                   |                    |
| Плательщик НДС                              | Да                        | Œ            | 05.03.2014 09:49                    |                | Администратор            |                | Оплачен счет        |                                    |                                  | Ирина                                |                   | Оплатили сразу всю сумму, хотя вроде  |                   |                    |
| Тип автомобиля                              | Грузовой                  | ⊕            | 03.03.2014 21:00                    |                | Носкова Т.               |                | Выставлен счет      |                                    |                                  | Ирина                                |                   | Выставлен проект счета на тарные прод |                   |                    |
| Кол-во автомобилей                          | 28                        | $\mathbb{H}$ | 03.03.2014 11:23                    |                | Администратор            |                | Регистрация клиента |                                    |                                  |                                      |                   | Авто: Регистрация клиента             |                   |                    |
|                                             |                           |              |                                     |                |                          |                |                     |                                    |                                  |                                      |                   |                                       |                   |                    |
|                                             |                           |              |                                     |                |                          |                |                     |                                    |                                  |                                      |                   |                                       |                   |                    |

Рис. 1.9 Карточка предприятия в RegionSoft CRM

Приложение имеет также встроенный почтовый клиент, конфигуратор и дизайн отчетов с поддержкой открытого кода и легко настраивается под особенности предприятия, позволяя работать всем сотрудникам предприятия с единым информационным массивом контрагентов. Решение масштабируется и предоставляет возможности для управления бизнеспроцессами (рис. 1.10) и проектами, планирования задач и оценки эффективности менеджеров.

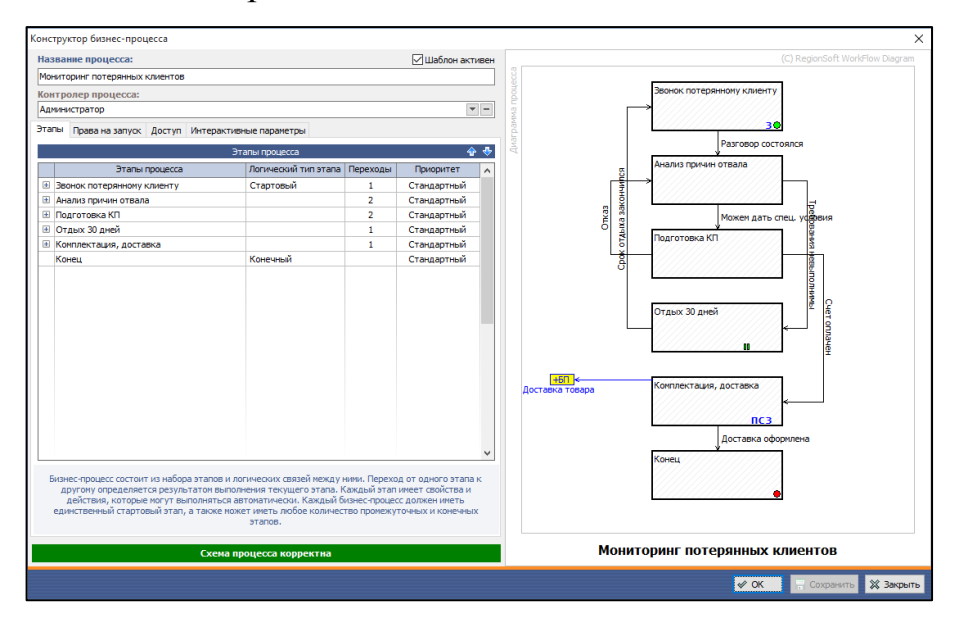

Рис. 1.10 Конструктор бизнес-процессов в RegionSoft CRM

**Достоинства**: Интеграция с 1С: Предприятие и IP АТС Asterisk, большое количество отчетов, планирование.

**Недостатки:** Поддерживает только Windows, отсутствие мобильной версии, необходима покупка лицензии.

## <span id="page-32-0"></span>**Выводы по Главе 1**

В Главе 1 была рассмотрена структура ООО «ПрофРеклама» а также описан будущий функционал системы учёта и управления заказами.

После того как была дана характеристика объекта автоматизации был проведен комплексный анализ представленных данных, а также учтены пожелания будущих пользователей системы с целью последующего проектирования системы.

Описаны цели создания информационной системы. Автоматизированная информационная система создается с целью организации системы учёта и управления заказами для упрощения работы менеджеров из отдела продаж.

Выделены подсистемы: база клиентов, база проектов, база задач. Проведён сравнительный анализ программных продуктов, аналогичных разрабатываемой системы.

## <span id="page-33-0"></span>ГЛАВА 2. ПРОЕКТИРОВАНИЕ АВТОМАТИЗИРОВАННОЙ ИНФОРМАЦИОННОЙ СИСТЕМЫ.

## <span id="page-33-1"></span>2.1 Выбор архитектуры информационной среды и инструментальных средств реализации.

Информационная система «Система учёта и управления заказами» реализована в виде настольного приложения, т.к. пользователем данной системы будет единственный менеджер по продажам, на чей компьютер будет установлена данная программа.

В качестве языка программирования был выбран язык С# - объектноориентированный язык программирования, созданный как язык разработки приложений для платформы Microsoft .NET Framework и впоследствии был стандартизирован как ECMA-34 и ISO/IEC 23270 [2, 9, 10, 11, 24]. Данный язык программирования отличается мощью и легкостью в изучении. Для разработки используется интегрированная среда разработки Microsoft Visual **Studio** Community  $\equiv$ бесплатная полнофункциональная редакция программного продукта, позволяющая разрабатывать, профилировать и выполнять отладку. Visual Studio позволяет создавать приложения для различных платформ Windows и баз данных на языках C++, C#, Visual Basic, F# и других. Процесс разработки в Visual Studio упрощен. В первую очередь это относится к созданию пользовательского интерфейса приложения, на МНОГО Ha которое уходит времени. начальном этапе процесс программирования сводится к перемещению необходимых компонентов и контролеров на форму с помощью инструмента Toolbox. Далее можно связать поведения этих компонентов на различные события с кодом его обработки.

Для разметки интерфейса приложения используется XAML (eXtensible Application Markup Language) – расширяемый язык разметки, основанный на XML декларативного программирования приложений. XAML ЛЛЯ используется внутри системы для построения клиентских приложений WPF

(Windows Presentation Foundation), Windows Workflow Foundation (WWF) и Silverlight [10]. В WPF XAML используется в качестве языка разметки интерфейса, пользовательского ЛЛЯ определения элементов пользовательского интерфейса, поддержки событий и других свойств. Логика приложений при этом по-прежнему управляется процедурным кодом (С#, Visual Basic, Javascript и так далее).

Для хранения данных используется Microsoft SQL Server Express облегченная система управления реляционным базами данных, разработанная Microsoft для Microsoft Visual Studio [12, 16]. Данные в её базе хранятся в виде логически связанных между собой таблиц. Используемый язык запросов - Transact-SQL, который является реализацией стандарта ANSI/ISO по структурированному языку запросов (SQL) с расширениями. Один из существенных плюсов использования Microsoft SQL Server возможность перейти на облачную платформу Microsoft Azure CloudDB, при этом не нужно будет решать проблемы, связанные с поддержкой, сопровождением и обновлением настольного SQL Server.

При разработке программного продукта использовалась свободная распределённая система контроля версий Git. Система контроля версий это программное обеспечение, облегчающее работу с изменяющейся со временем информацией [22]. Система контроля версий Git позволяет хранить несколько версий одного и того же исходного кода программы, и при необходимости возвращаться к более ранним версиям. В отличии от других СКВ, Git хранит свои данные не в виде списка изменений для файлов, а как слепок небольшой файловой системы. Прежде чем сохранить любой файл Git вычисляет контрольную сумму (SHA-1 хеш), и данная контрольная сумма файла. Поэтому становится индексом этого невозможно изменить содержимое файла или каталога, что бы Git не узнал об этом. Благодаря этому выполняется целостность хранимых данных. Благодаря тому, что для выполнения большинства операций в Git нужны только локальные файлы и

ресурсы, то соответственно информация с других компьютеров в сети не нужна.

#### 2.2 Описание модели данных

<span id="page-35-0"></span>Для создания приложения нам потребуется база данных, содержащая три таблицы. Первая будет содержать данные о клиентах, вторая информацию о проектах (заказах), и третья о задачах внутри проектов. Структурная схема базы данных представлена на рисунке 2.1.

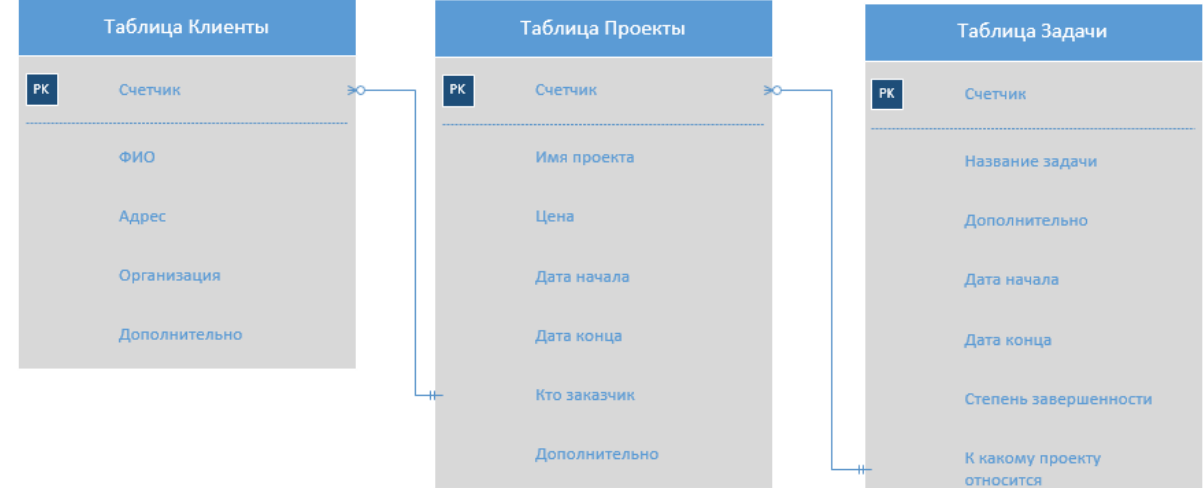

Рис. 2.1 Структурная схема базы данных

Проектирование базы данных происходило  $\mathbf{c}$ использованием нормализации отношений в реляционной модели данных. При этом нормальная форма – это требование, предъявляемое к структуре таблиц в баз теории реляционных ланных ЛЛЯ устранения избыточных функциональных зависимостей между атрибутами (полями таблиц).

Отношение находится в первой нормальной форме, если все его атрибуты являются простыми, повторений строк в таблице быть не должно. Отношение находится во второй нормальной форме, если оно находится в первой нормальной форме, и каждый не ключевой атрибут неприводимо зависит от первичного ключа. Неприводимость означает, что в составе потенциального ключа отсутствует меньшее подмножество атрибутов, от которого можно также вывести данную функциональную зависимость. Отношение находится в третьей нормальной форме, когда он находится во

второй нормальной форме, а все не ключевые поля, содержимое которых может относиться к нескольким записям таблицы, выносятся в отдельные таблицы.

### **Таблица «Карточка клиента»**

Таблица 2.1 содержит личную карточку о клиенте – ФИО, адрес организации, её название, с кем из менеджеров работает клиент, а также дополнительное поле куда заносится добавочная информация, например телефон, электронная почта, дополнительные средства связи и так далее.

Таблица 2.1

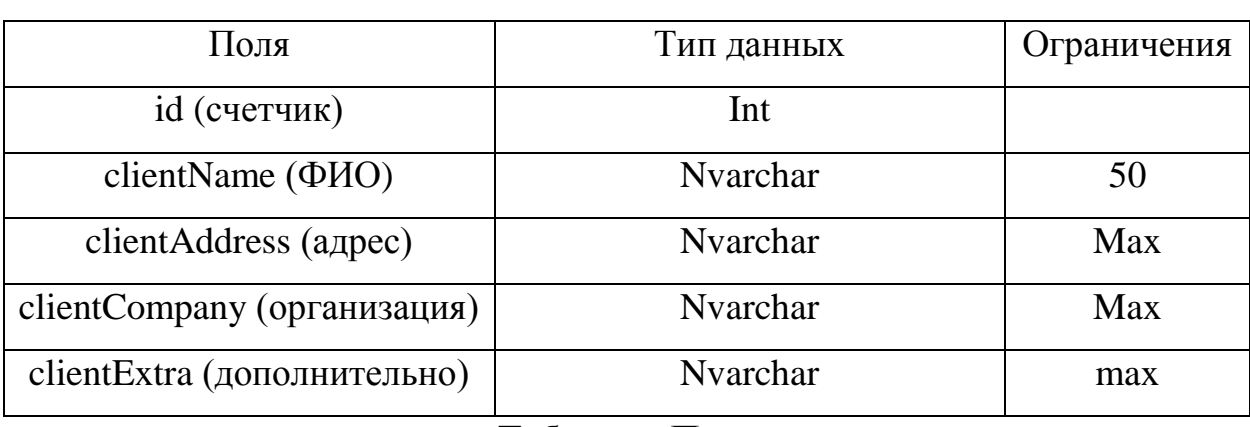

## Таблица «tableClient»

#### **Таблица «Проекты»**

Таблица 2.2 хранит информацию о проектах, название, цену, сроки работы и дополнительную информацию – например, номер договора из системы 1С.

Таблица 2.2

#### Таблица «tableProject»

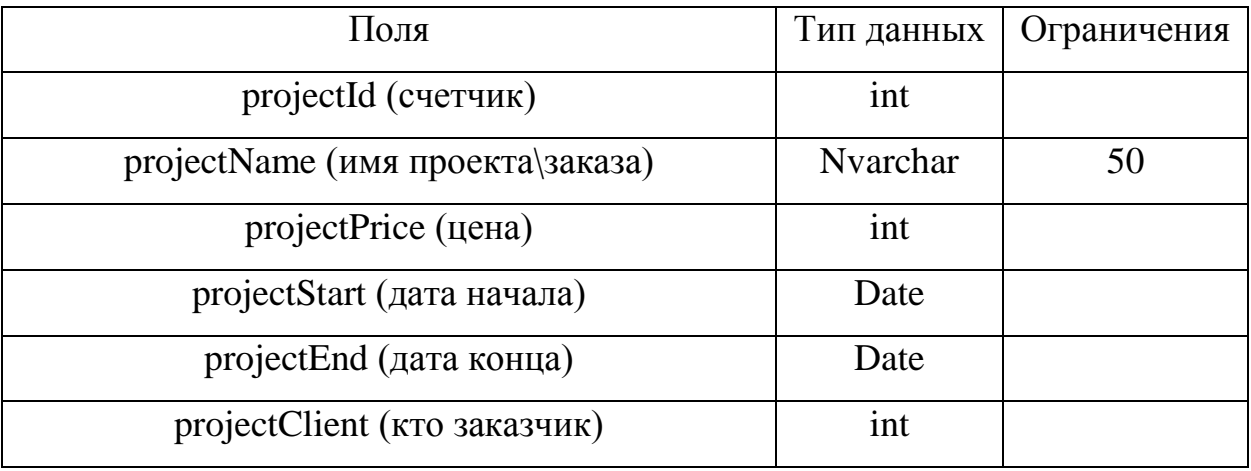

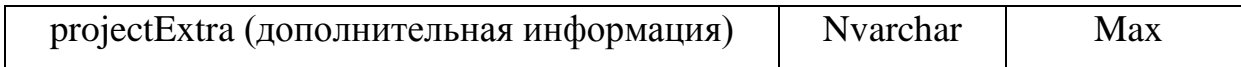

#### **Таблица «Задачи»**

В этой таблице хранятся задачи, которые относятся к проектам – название, ответственный сотрудник, начало и конец выполнения, степень готовности. В таблице 2.3 отображены данные.

Таблица 2.3

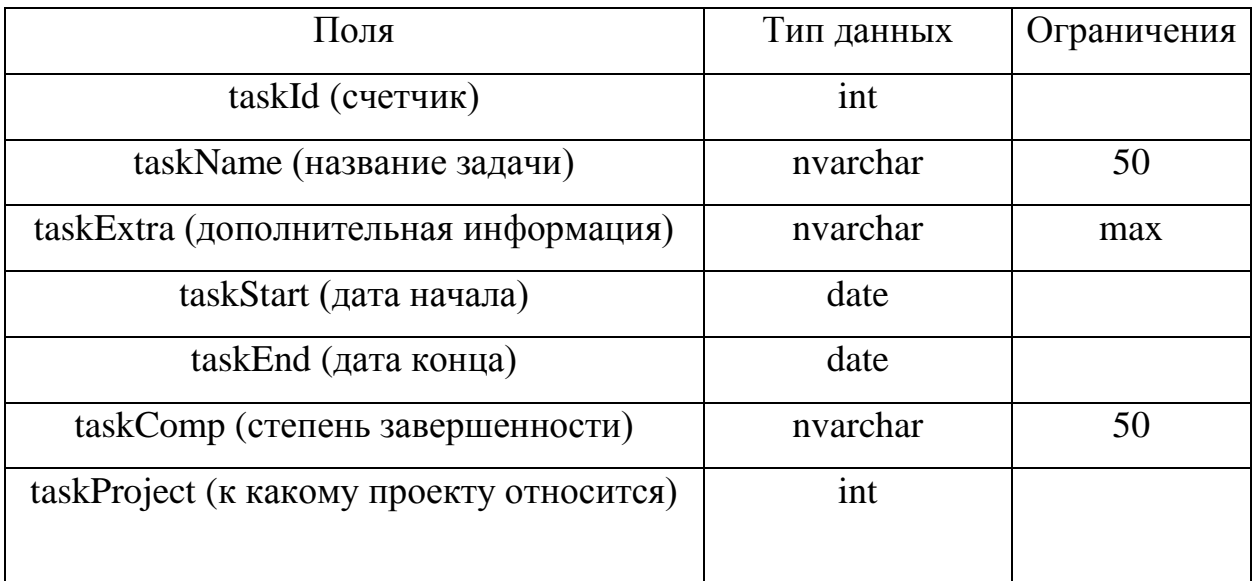

#### Таблица «tableTask»

2.3 Описание реализации основных функций системы

<span id="page-38-0"></span>Автоматизированная информационная система представляет собой клиент-серверное приложение. Структурная схема функционирования представлена на рисунке 2.2.

Приложение использует открытый, свободно распространяемый пакет Mahapps.Metro который позволяет отображать пользовательский интерфейс в стиле Modern UI (более известен как Metro), который активно используется дизайнерами из компании Microsoft в своих приложениях. Данный стиль основан на принципах дизайна швейцарского стиля, который отличается крупным текстом и минимализмом. Основной акцент делается на фактическое содержание приложения и исключается лишняя графика в пользовательском интерфейсе.

Пользовательский интерфейс программы реализован с помощью WPF и языка разметки XAML, а логика приложения с помощью языка Visual C#. Вкладки программы реализованы с помощью класса TabControl, который управляет набором страниц вкладок.

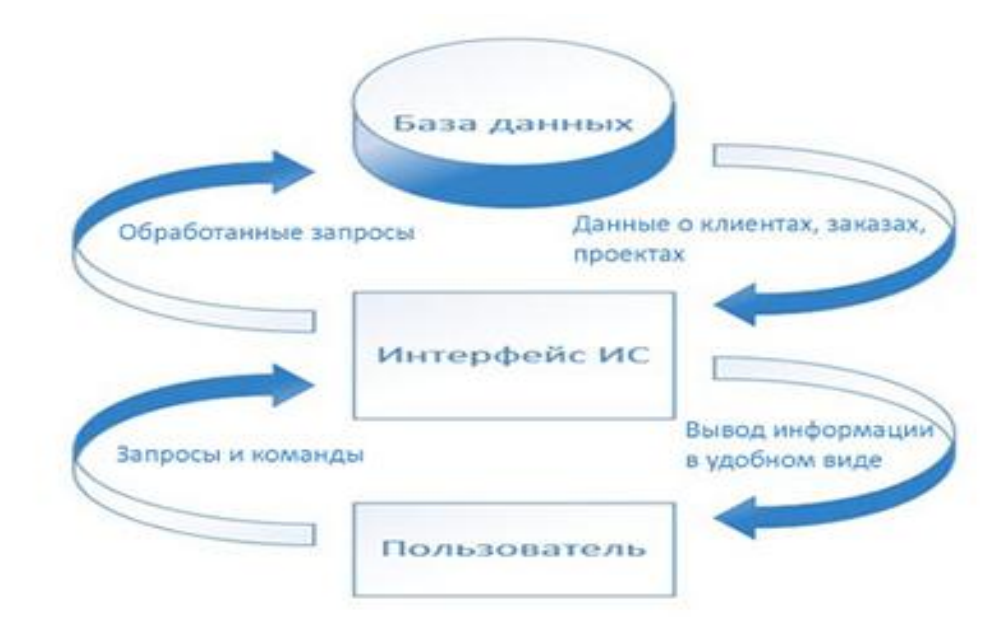

Рис. 2.2 Схема взаимодействия систем ИС

Работа горячих клавиш (хоткеев) реализована с помощью класса RoutedCommand, который представляет команду, для активации которой необходим источник команды, а для ответа на неё привязка команды, которая переадресует её выполнение обычному обработчику событий (листинг 1).

Пистинг 1

 $RoutedCommand newcmd1 = new RoutedCommand();$ 

newCmd1.InputGestures.Add(new KeyGesture(Key.D1,

ModifierKeys.Control));

CommandBindings.Add(new CommandBinding(newCmd1,

Add\_Client\_Click));

Автозаполнение при вводе информации реализовано с помощью вызываемого при введении символов скрытого элемента ListBox, который содержит список выбираемых элементов из списка.

Коррекция прописной буквы при вводе названий проектов реализовано с помощью метода ToUpper() (листинг 2).

Листинг 2

```
if (txtName.Text.Length == 1)
{
```

```
 txtNamme.Text = txtName.Text.ToUpper();
 txtName.Select(txtName.Text.Length, 0);
```
}

Коррекция прописных букв в поле вводе имени реализована с помощью метода ToTitleCase (листинг 3).

Листинг 3

txtName.Text=textInfo.ToTitleCase(txtName.Text);

txtName.Select(txtName.Text.Length, 0);

Для экспорта документов в формат Microsoft Word (docx) используется механизм COM Interoperability. Средства Visual C# и .NET Framework позволяют обеспечить взаимодействие с Microsoft Office благодаря доступу к объектам через API Office, для этого используется компонент Microsoft.Office.Interop.Word. API (Application Programming Interface) это программный интерфейс приложения, набор готовых классов, процедур, функций и структур, предоставляемых приложением для использования во внешних программных продуктов.

База данных приложения состоит из трёх таблиц. Для выборки информации из базы данных повсеместно используется запрос с оператором SELECT. Например, в главном меню программы во вкладке «Клиенты» этот оператор используется для вывода всех записей из таблицы клиентов:

SELECT \* FROM [Client]

Однако, чаще всего необходимо работать не с одной таблицей, а сразу с несколькими, которые нужно связать друг с другом благодаря ключевым полям. Для этого используются SQL запросы с оператором INNER JOIN (листинг 4)

Листинг 4

**SELECT** Task.Id. Task.Name. Task.Extra. Task.Start. Task.Ends. Task.Comp, Project.Name

**FROM** [Task]

**INNER JOIN** [Project] ON  $(Task.Project = ProjectId)$ 

Запрос вернёт объединённые данные, которые пересекаются по условию, указанному в INNER JOIN ON, конкретно в случае примера [Таблица задач]. [Идентификатор проекта] должен совпадать с [Таблица проектов]. [Идентификатор]. Данные. подходящие He  $\Pi$ <sup>O</sup> условию пересечения отбрасываются. Если изобразить графически запрос INNER JOIN, то он будет похож на графическое изображение пересечения множеств из математики (рис 2.3).

Для поисковой строки используются запросы к таблицам с оператором LIKE, который устанавливает соответствие символьной строки с заданным шаблоном. Во время сравнения с шаблоном необходимо, чтобы его обычные символы в точности совпадали с символами, указанными в строке (листинг  $5)$ .

Листинг 5

**SELECT** \* FROM [Client] WHERE Name LIKE N'%" + txtFilter.Text + "%"

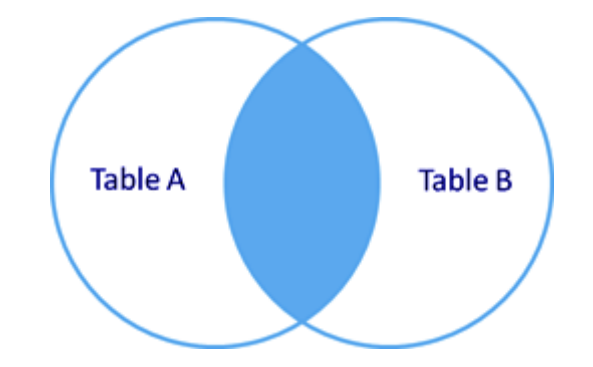

Рис.2.3 Графическое отображение запроса INNER JOIN

<span id="page-42-0"></span>В данном запросе литера N означает, что строка была закодирована в кодировке Unicode. Запрос вернет все записи из базы данных, содержащих в себе текст из поисковой строки.

## **Выводы по Главе 2**

В Главе 1 были рассмотрены инструментальные средства реализации, разрабатываемой автоматизированной информационной системы «Система учета и управление заказами ООО «ПрофРеклама»: в качестве языка программирования был выбран объектно-ориентированный язык C#, для разметки интерфейса используется технология Windows Presentation Foundation (WPF); была описана модель разрабатываемой базы данных и содержащиеся в ней таблицы.

Представлена схема взаимодействия клиентской и серверной частей, функционирования автоматизированной информационной системы учета и управления заказами. Были описаны используемые пакеты и примеры запросов к базе данных.

## <span id="page-44-0"></span>ГЛАВА 3. ДОКУМЕНТИРОВАНИЕ СИСТЕМЫ УЧЕТА И УПРАВЛЕНИЯ ЗАКАЗАМИ.

#### 3.1 Испытания системы

<span id="page-44-1"></span>Наиболее эффективным методом оценки качества программного обеспечения является его тестирование. Правильное тестирование позволяет выявить подавляющее количество ошибок, допущенных при создании программного продукта, и кроме того позволяет проверить соответствует ли программа требованиям заказчика.

Для проверки работы базы данных попробуем добавить новые записи. Для этого выбираем в меню «Добавить», «Клиент» или используем сочетание горячих клавиш CTRL + 1 и заполняем все поля формы, после чего жмем «Добавить/Редактировать». Во вкладке «Клиент» видим новую запись с нашими параметрами. Аналогичную проверку можно провести также с записями типа «Проект» и «Задачи».

Проверим работу вкладки «Архив», для этого выберем с помощью двойного щелчка левой кнопки мыши во вкладке «Проект» любую запись и отметим в появившейся форме параметр «В архив», после чего запись должна исчезнуть из вкладки «Проект» и появиться во вкладке «Архив». Можно также провести обратные действия, чтобы вернуть проект из архива.

Проверяем работу поисковой строки. В форме для поиска внизу экрана вводим данные и жмем клавишу «Enter», если в БД существует записи, подходящие под данный запрос, то появляется таблица с соответствующими записями. Стоит отметить, что поисковая строка зависит от выбранной вкладки, что задает контекст поиска: если выбрана вкладка «Клиент», то поиск будет идти в соответствующей таблице, что справедливо и для вкладок «Проект», «Задача» и «Архив».

Проверяем работу модуля печати. Выбираем нужную вкладку, после чего выбираем в верхнем меню «Печать» либо используем сочетание горячих

<span id="page-45-0"></span>клавиш CTRL + Р. Появляется стандартное меню настройки печати Windows, позволяющее выбрать необходимый принтер и количество копий.

3.2 Руководство пользователя системы учета и управления заказами

## Требования к уровню подготовки пользователя

Пользователь АИС «Система учета и управления заказами» должен иметь опыт работы с ОС семейства Microsoft Windows  $(XP/7/10)$ , навык работы с ПО Internet Explorer, Microsoft Word, а также обладать следующими знаниями:

- знать соответствующую предметную область;
- иметь навыки работы с персональным компьютером.

## Требования к техническому обеспечению

Для успешной работы АИС «Система учета и управления заказами» компьютер пользователя должен удовлетворять следующим требованиям:

- двухъядерный процессор с частотой 1.5 ГГц или выше;
- $O3Y 4 \Gamma 6$  или выше:
- манипуляторы ввода (клавиатура, мышь, трекболл, тачпад);
- для работы модуля печати необходим принтер;
- OC Windows XP, Windows Vista, Windows 7, Windows 10 (32 или 64 битная версия);
- офисный пакет Microsoft Office;
- Microsoft SQL Server Express;
- NET Framework 4.5

## Руководство по эксплуатации

Пользователь системы при открытии приложения видит основной интерфейс системы, представленный на рисунке 3.1.

При включении приложения программа делает активной первую вкладку - «Клиент» и отображает всех клиентов, сохраненных в базе данных приложения. В верхней части программы доступно контекстное меню, позволяющее добавить нового клиента «Добавить» - «Клиент», новый проект «Добавить» - «Проект» или задачу «Добавить» - «Задача». Кроме того, в программе предусмотрены горячие клавиши быстрого доступа, позволяющие сделать эти же действия быстрее, благодаря сочетаниям клавиш CTRL + 1, CTRL + 2, CTRL + 3. Также, в контекстном меню есть кнопка «Печать»  $(CTRL + P)$ , которая отправляет на печать таблицу, которая в данный момент отображается на экране.

| СИСТЕМА УЧЕТА И УПРАВЛЕНИЯ ЗАКАЗАМИ<br>- 11<br>-                                                      |       |                                      |                            |  |  |  |  |  |  |  |
|----------------------------------------------------------------------------------------------------|-------|--------------------------------------|----------------------------|--|--|--|--|--|--|--|
| Добавить<br>Печать                                                                                    |       |                                      |                            |  |  |  |  |  |  |  |
| Клиент Проект Задачи Архив                                                                            |       |                                      |                            |  |  |  |  |  |  |  |
| ONO                                                                                                   | АДРЕС | <b>ОРГАНИЗАЦИЯ</b>                   | ДОПОЛНИТЕЛЬНО              |  |  |  |  |  |  |  |
| Владимиров Владимир Владимирс                                                                         |       | Владимиров Владимир Влади 9525034588 |                            |  |  |  |  |  |  |  |
| Ворончиков Сергей Михайлович г. Челябинск ул. Нахимова д.8 ООО Медиамост                              |       |                                      | тел. +7950643 +89085839716 |  |  |  |  |  |  |  |
| Жмышенко Александр Петрович г. Челябинск ул. Бажова д. 28 Жмышенко Александр Петрог тел. +89525034566 |       |                                      |                            |  |  |  |  |  |  |  |
| Виноградов Артем Робертович г. Челябинск ул. Академика К: ООО Патибой                                 |       |                                      | $\tau$ . +79526635463      |  |  |  |  |  |  |  |
|                                                                                                    |       |                                      |                            |  |  |  |  |  |  |  |
|                                                                                                    |       |                                      |                            |  |  |  |  |  |  |  |
|                                                                                                    |       |                                      |                            |  |  |  |  |  |  |  |
|                                                                                                    |       |                                      |                            |  |  |  |  |  |  |  |
|                                                                                                    |       |                                      |                            |  |  |  |  |  |  |  |
|                                                                                                    |       |                                      |                            |  |  |  |  |  |  |  |

Рис. 3.1 Основной интерфейс программы

При добавлении нового клиента (либо его редактировании, что возможно при двойном щелчке мышью по необходимому элементу таблицу) появляется общее окно редактирования информации о клиенте рис. 3.2.

В этом окне можно изменить все поля, добавить нового клиента, либо же удалить всю карточку клиента с помощью нажатий на соответствующие кнопки в левой части экрана. При редактировании информации о клиенте или добавлении нового клиента важно обратить внимание на поля, отмеченные красной звездочкой - они обязательны для заполнения, и без введённой информации программа не даст записать информацию в базу данных. Для удобства пользователя в поле ФИО все первые символы имени, фамилии и отчества будут автоматически переведены в верхний регистр. В

нижней части экрана находится поле поиска, которое позволяет отфильтровать данные таблицы и найти нужные данные. Данное поле работает со всеми вкладками программы – «Клиент», «Проект», «Задачи», «Архив». Работа поисковых запросов показана на рисунке 3.3.

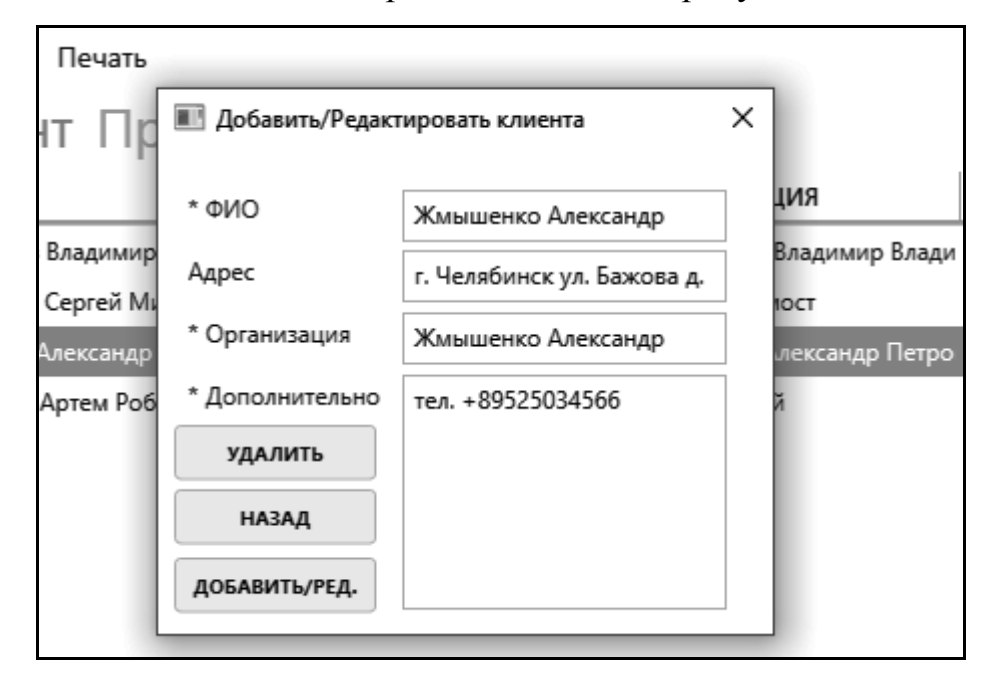

Рис. 3.2 Окно редактирования информации о клиенте

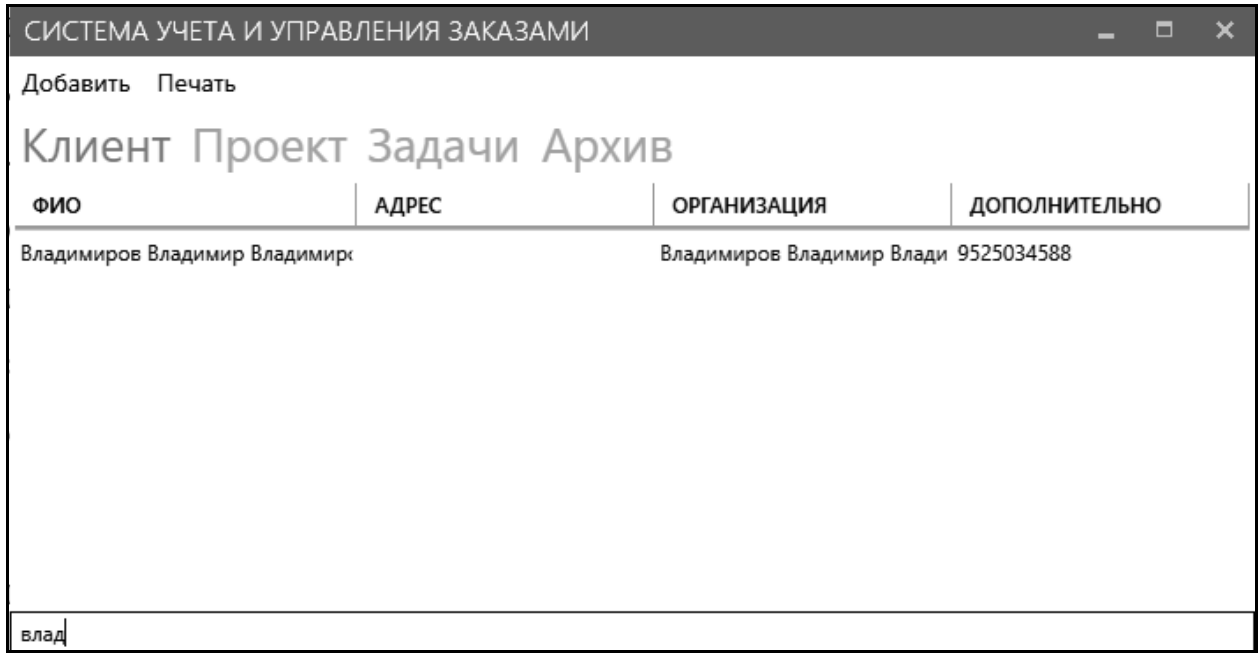

Рис. 3.3 Работа поисковых запросов в приложении

Если выбрать вторую вкладку «Проект», то таблица с отображаемой информацией изменится, программа покажет текущие заказы с

соответствующей информацией о сроках работы над ними, заказчиках и цене рис. 3.4.

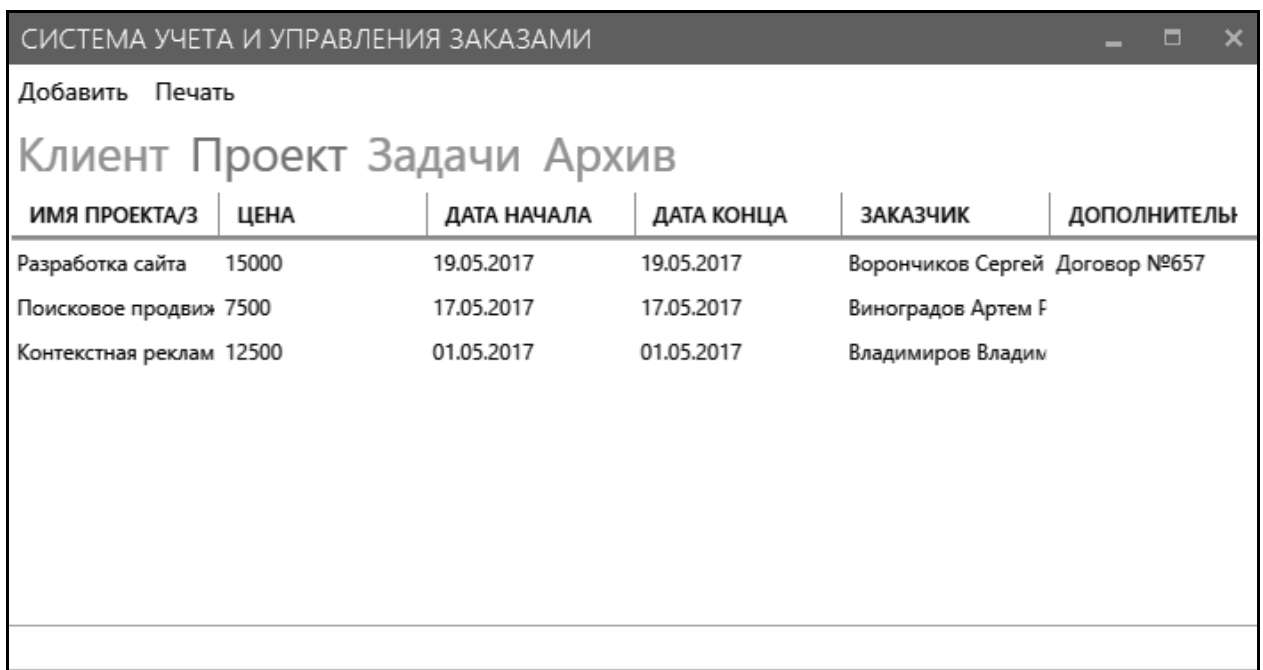

Рис.3.4 Интерфейс вкладки «Проект»

Если перейти в режим редактирования информации о проекте путем двойного нажатия по элементу в таблице, то появится общее окно редактирования проекта рис. 3.5.

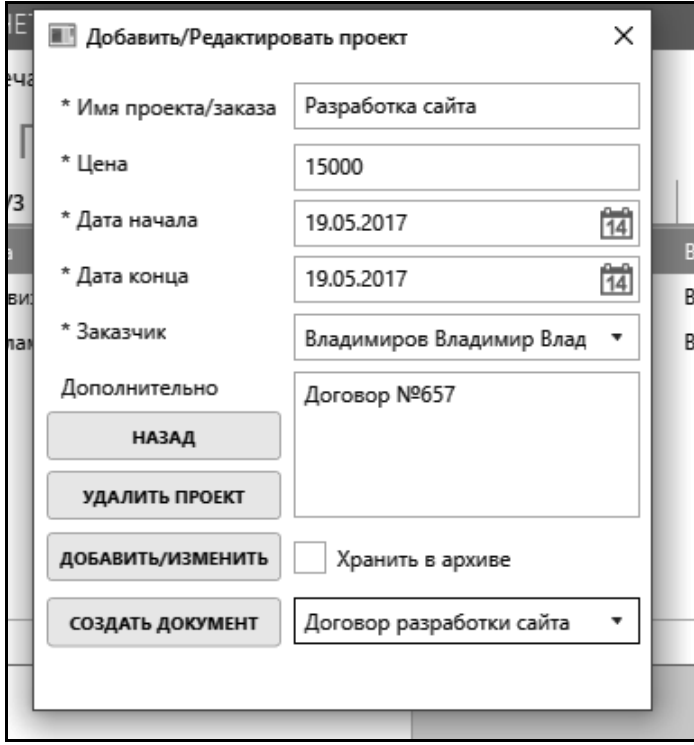

Рис. 3.5 Окно редактирования информации о проекте

В этом окне можно ввести информацию о проекте или изменить уже имеющуюся. Все поля, которые обязательны для заполнения отмечены красной звездочкой. Если попытаться сохранить проект, не введя ничего в обязательное поле, то программа выдаст сообщение об ошибке, предложив повторить ввод данных. В поле «Заказчик» находится выпадающий список, связанный с таблицей клиентов, поэтому что бы соединить информацию о проекте с клиентом, сначала нужно добавить клиента в базу данных. Помимо хранения информации о проекте, данное окно позволяет генерировать типовые договоры по той информации, что хранится в базе данных. В самом низу экрана есть выпадающий список, где можно выбрать тип документа, после чего нужно нажать кнопку «Создать документ», и необходимый документ автоматически соберётся по шаблону и появится окно проводника, позволяющее сохранить документ в произвольной папке рис. 3.6.

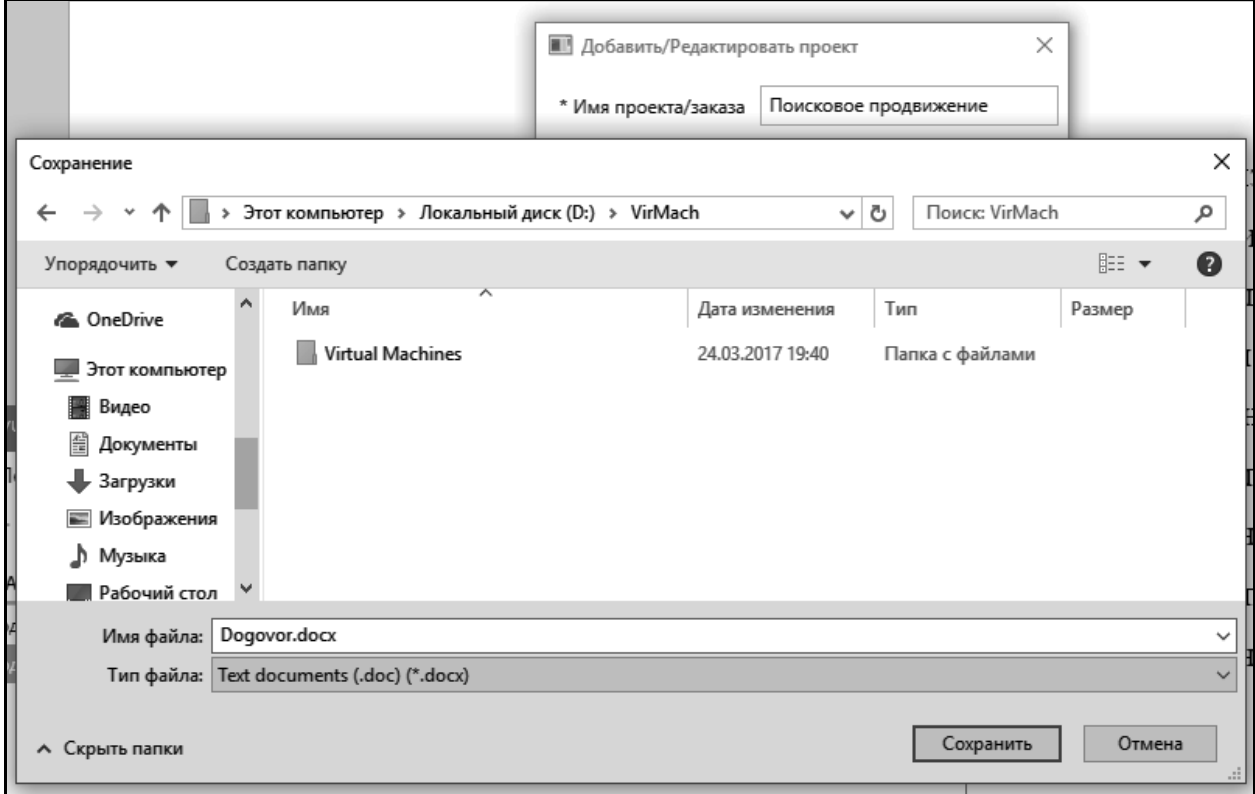

#### Рис. 3.6 Окно сохранения документов

Если поставить галочку в поле «Хранить в архиве», то данный проект не будет отображаться во вкладке «Проект» и будет храниться во вкладке «Архив», чтобы вернуть проект в список актуальных, необходимо найти его во вкладке «Архив», и убрать данный флажок.

При переходе на вкладку «Задачи», то будет показана соответствующая таблица из базы данных рис. 3.7.

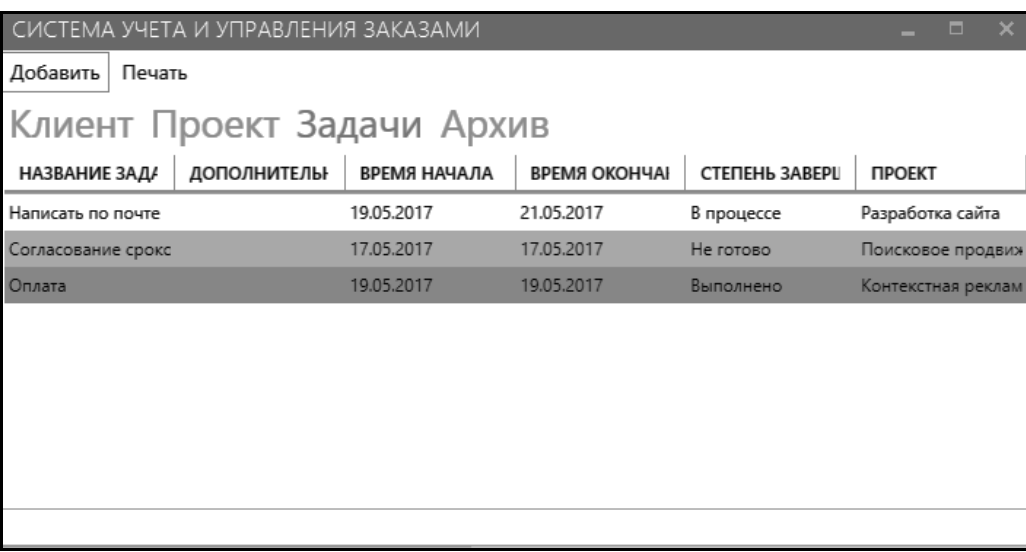

Рис.3.7 Интерфейс вкладки Задачи

В данной вкладке у задач есть три степени готовности – «В процессе», «Не готово» и «Выполнено». Если задача еще не выполнена, но последний срок выполнения задачи не подошёл к концу, то в таблице она не выделяется. Если же время выполнения задачи подошло к концу, но она все еще не выполнена, то данная задача будет выделена красным. Выполненные задачи закрашиваются зеленым цветом.

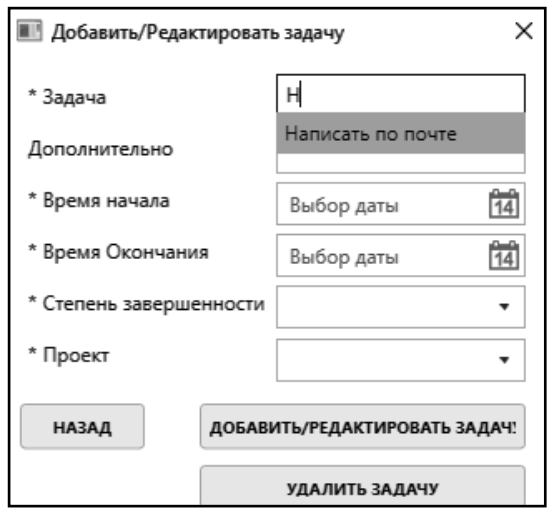

Рис. 3.8 Окно редактирования информации о задаче

При переходе в режим редактирования задачи будет отображаться соответствующее окно. В данном окне при вводе нескольких букв в поле «Задача» будут предложен выпадающий список с похожими по названию задачи рис. 3.8.

Все поля, необходимые для заполнения при добавлении или редактировании информации о задаче отмечены красной звездочкой, и если в одном из этих полей не будет введено никакой информации, то программа выдаст сообщение об ошибке с указанием заполнить все необходимые поля.

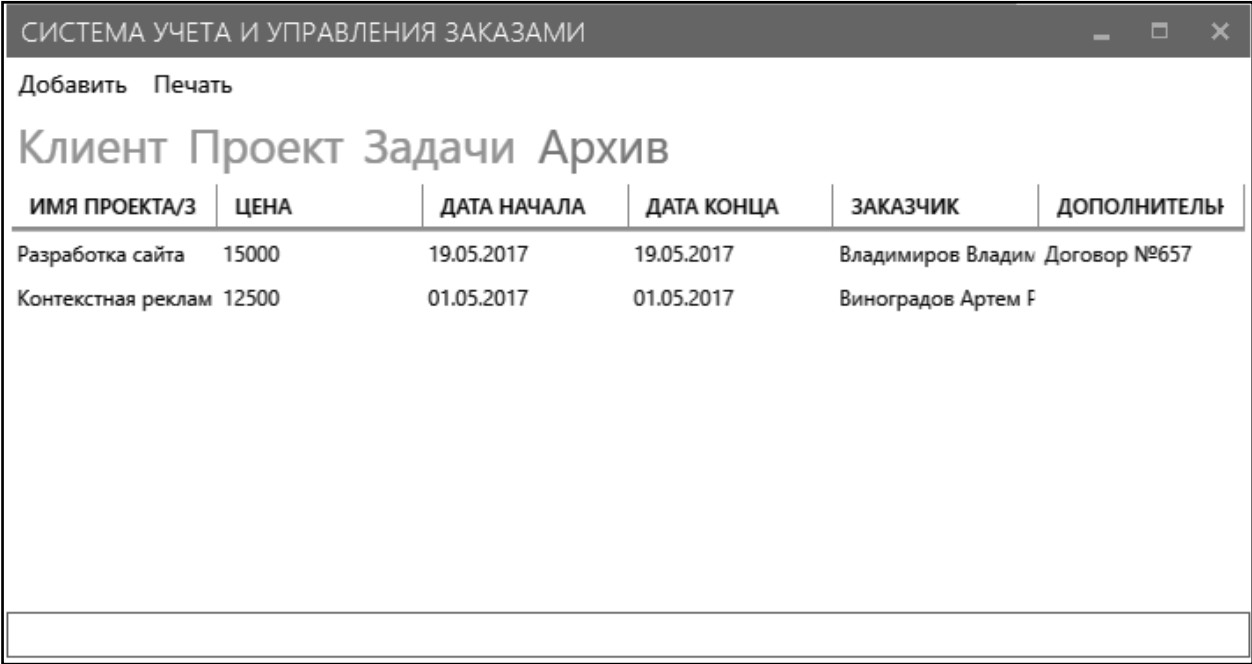

#### Рис. 3.9 Интерфейс вкладки Архив

Если выбрать четвёртую вкладку «Архив», то таблица с отображаемой информацией изменится, программа покажет проекты, которые стали неактуальными и хранятся теперь в архиве (рис. 3.9). Эта вкладка аналогична вкладке Проект, и при желании любой архивный проект можно сделать вновь актуальным. При двойном щелчке по любому архивному проекту появится такое же окно редактирования информации, какое появлялось и во вкладке «Проект» (рис. 3.5).

# <span id="page-52-0"></span>3.3 Технико-экономическое обоснование разработки системы управления и

#### учета заказами

Технико-экономическое обоснование (ТЭО) это документ, в котором представлена информация, из которой следует целесообразность (или нецелесообразность) создания продукта или услуги [3]. ТЭО содержит анализ затрат и результатов какого-либо проекта. ТЭО позволяет инвесторам определить стоит ли вкладывать деньги в предлагаемый проект [6].

**OCT** проекта автоматизированной информационной системы проводится с целью:

- рассчитать и проанализировать составляющие денежного потока для рассматриваемого срока службы системы;
- сопоставить функционирование затраты на создание  $\mathbf{M}$ автоматизированной системы с результатами, получаемыми от ее прибыль, определить опенить условия внедрения.  $\mathbf{M}$ сроки окупаемости затрат.

Все методологии подходы к оценке эффективности ИТ можно разделить на три категории: традиционные, качественные (эвристические)  $\mathbf{M}$ вероятностные. Некоторые из них, такие как Economic Value Added (EVA), больше напоминают строительные блоки, чем методологии. Авторы других делают попытки создать развитые системы управления эффективностью, охватывающие практически все вопросы, начиная с постановки задач и заканчивая созданием системы премиальных стимулирующих выплат. Вне зависимости от выбранной методологии главное необходимо установить прямую связь между инвестициями в информационные технологии и результатами работы компании.

Для обоснования экономической эффективности **OT** внедрения разработанной АИС определим:

• затраты на оплату труда;

- затраты на материалы, приобретаемые для выполнения данной разработки и прочие аналогичные затраты, обусловленные необходимостью качественного и своевременного выполнения запланированной работы;
- прямые прочие расходы исполнения, возникающие в ходе разработки и требующие покрытия за счет оплаты заказа на создание программного продукта;
- себестоимость продукта;
- экономический эффект.

## **Расчет затрат на оплату труда**

Расчет на оплату труда представлен в таблице 3.1.

## Таблица 3.1

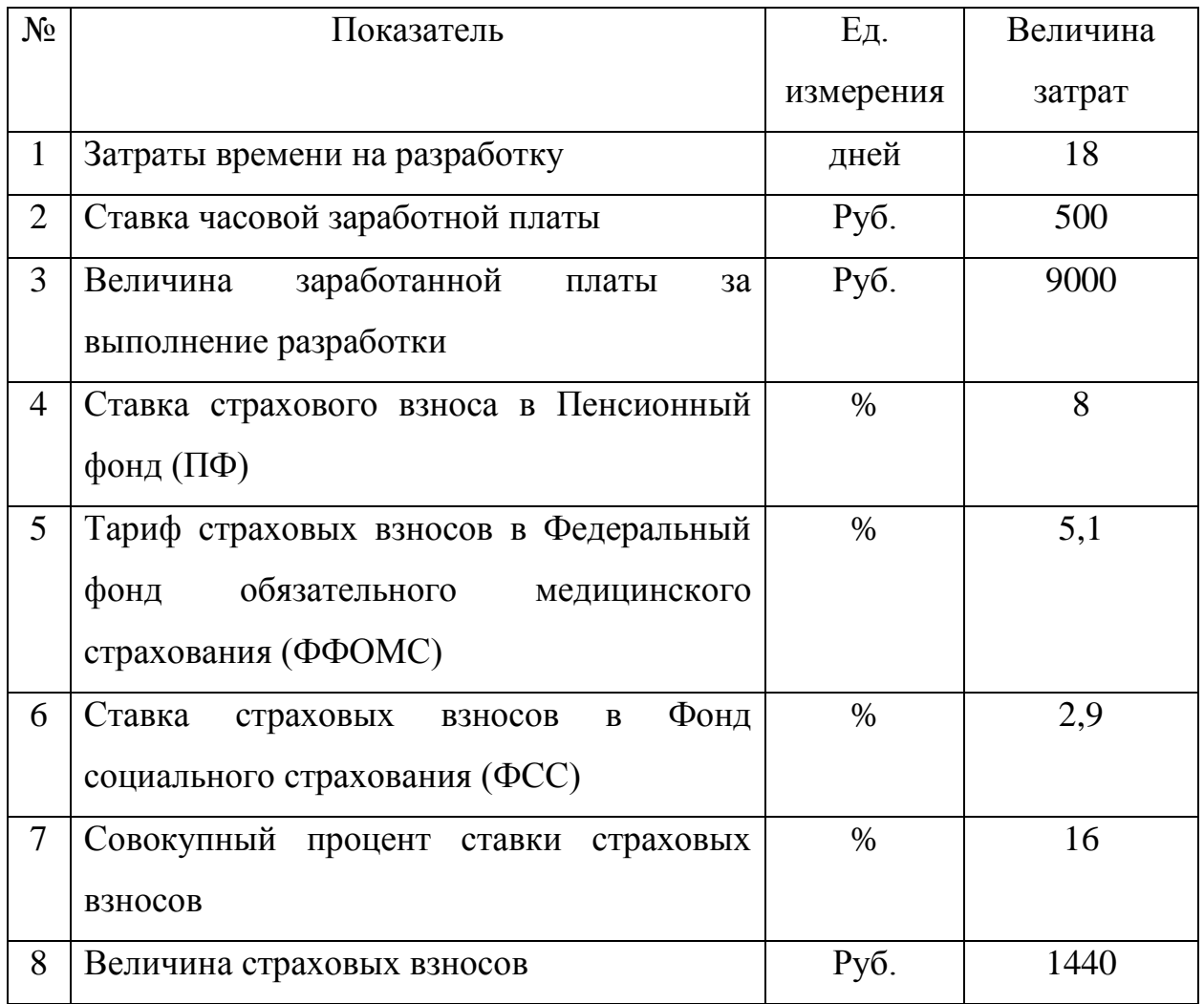

## Расчет затрат на оплату труда

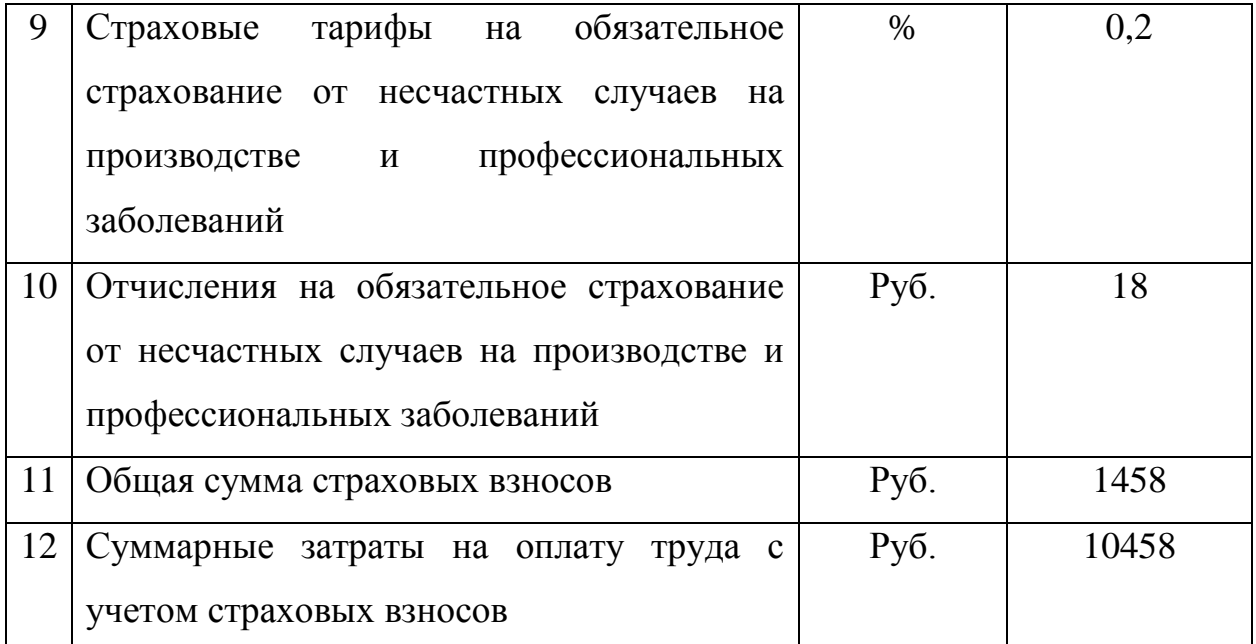

При разработке проекта нет необходимости в дополнительных затратах на приобретение компьютерной техники или программного обеспечения, поскольку разработка будет производиться на существующем оборудовании, имеющимися в наличии программными средствами.

## **Расчет затрат на материалы, приобретаемые для выполнения**

#### **разработки**

Расчеты затрат на материалы, приобретаемые для выполнения разработки приведены в таблице 3.2.

Таблица 3.2

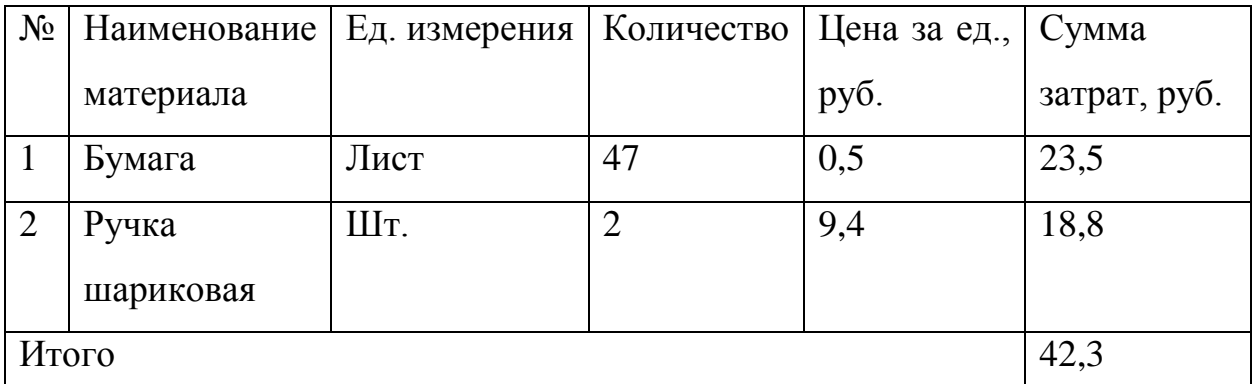

Определение величины прочих прямых расходов

Произведём полный расчет величины прямых расходов при разработке программного продукта. Результаты расчетов расходов определяются в таблице 3.3.

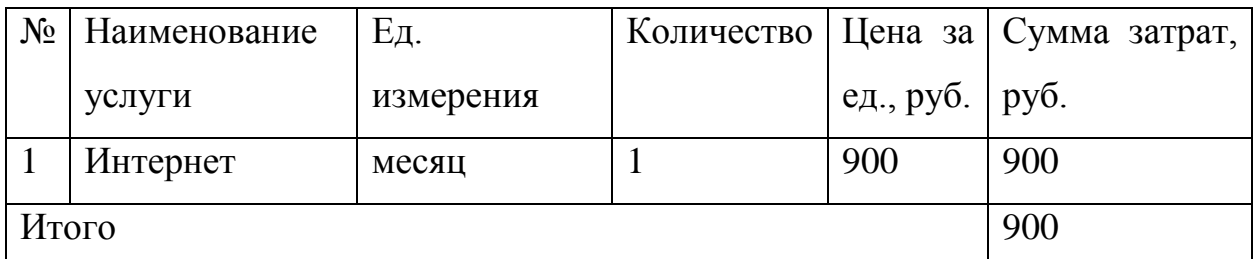

## **Расчет полной себестоимости и цены договора на разработку**

#### **программного продукта**

На основе проведенных выше расчетов заработной платы, затрат на материалы, прочих прямых расходов рассчитываются совокупные затраты на разработку программного продукта. Нужно вычислить средний уровень прибыльности (рентабельности). Рентабельность — это относительная прибыльность разработки, определяемая в процентах к затратам на исполнение разработки.

Себестоимость системы учета и управления заказами и её цена приводится в таблице 3.4.

Таблица 3.4

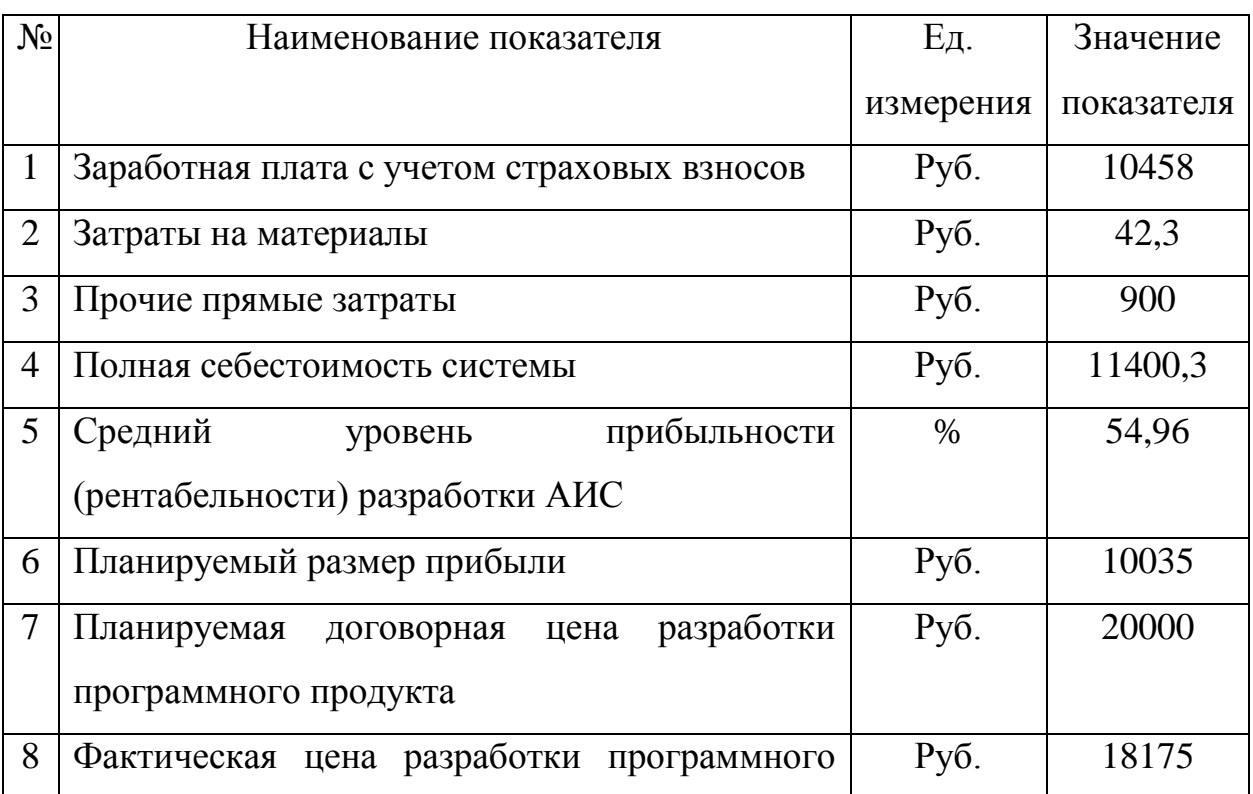

Расчет себестоимости системы учета и управления заказами

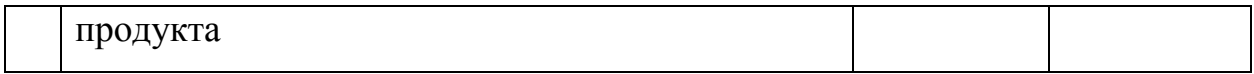

## **Расчет экономического эффекта и экономической эффективности разработки программного продукта**

Экономический эффект — это абсолютный показатель, представляющий собой разницу между полученным результатом и затратами, совершенными для достижения результата. Положительный экономический эффект достигается в случае, когда результаты деятельности предприятия превышают затраты. Расчет экономического эффекта представлен в таблице 3.5.

Таблица 3.5

## Экономический эффект

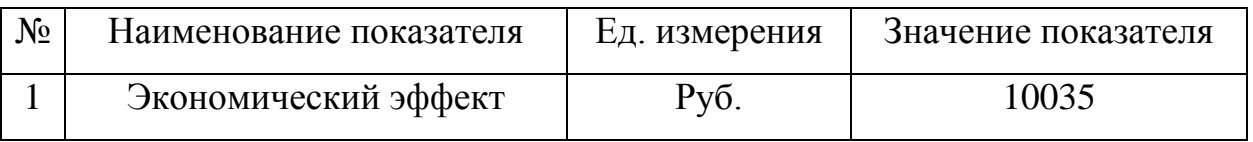

### <span id="page-57-0"></span>**Выводы по Главе 3**

В данной главе описаны испытания работы автоматизированной информационной системы учета и управления заказами. Проверена правильность функционирования подсистем.

На основе проведенных испытаний было написано руководство пользователя, в котором подробно описывается работа с системой управления заказами.

Проведено технико-экономическое обоснование, в рамках которого были рассчитаны зарплата исполнителя разработки и полная себестоимость программного продукта, которые составили 9000 и 11400 руб. соответственно. Исходя из фактической цены разработки программного продукта, был определен планируемый размер прибыли, который составил 10035 руб.

#### <span id="page-58-0"></span>ЗАКЛЮЧЕНИЕ

Исходя из задач квалификационной работы, изучена предметная область: описана организационная структура ООО «ПрофРеклама», описана локальная сеть предприятия. Была подробно рассмотрена организационная организации, бизнес-процессы  $\boldsymbol{\mathrm{M}}$ функциональная модель структура деятельности организации, построенная  $\mathbf{c}$ помощью методологии моделирования IDEF0. Проведён сравнительный анализ аналогичных программных продуктов.

Ha основе полученной информации была спроектирована информационная система, целью создания которой является упрощение работы менеджера по продажам: создание типовых договоров, ведение базы клиентов и заказов

 $Ha$ этапе проектирования был сделан выбор архитектуры информационной системы, рассмотрены инструментальные средства реализации: система реализована в виде настольного приложения, в качестве языка программирования был выбран объектно-ориентированный язык С#, для разметки интерфейса приложения используется XAML, а в качестве системы управления базой данных эксплуатируется облегченная система управления реляционными базами данных Microsoft SQL Server Express.

Было представлено описание модели данных, описаны используемые в базе данных таблицы и её структурная схема.

Приведена структурная схема функционирования программы «Система учета и управления заказами».

изученного теоретического материала На основа было создано приложение «Система учета и управления заказами», которое имеет интуитивно-понятный интерфейс и разработано с учетом всех требований заказчика

После проектирования и создания настольного приложения были проведены все необходимые испытания, на основе которых было написано руководство пользователя АИС.

В ходе выполнения квалификационной работы были достигнуты все поставленные задачи и цели. Созданное настольное приложение облегчит работу менеджера по продажам и поможет более эффективно вести работу организации.

<span id="page-60-0"></span>Библиографический список

- 1. Боев, В.К. Справочная правовая система КонсультантПлюс [Текст]: учеб. пособие / В.К. Боев – Спб.: БХВ-Петербург, 2006. – 208 с.
- 2. Гвоздева, Д.А. Введение в специальность программиста [Текст]: учеб. пособие / Д.А. Гвоздева – М.: ИД «Форум»: Инфра-М, 2007. - 193 с.
- 3. ГОСТ 34.601-90 Информационная технология. Комплекс стандартов на автоматизированные системы. Автоматизированные системы. Стадии создания. [Текст]: М.: Изд-во Стандартов, 1997. - 11 с.
- 4. ГОСТ 34.602-89 Техническое задание на создание автоматизированной системы. [Текст]: М.: Изд-во Стандартов, 1997. - 18 с.
- 5. Культин, Н.В. C# в задачах и примерах [Текст]: учеб. пособие / Н.В. Культин – Спб.: БХВ-Петербург, 2015. - 358 с.
- 6. Куренкова, В.П. Технико-экономическое обоснование создания автоматизированных систем и программных продуктов [текст]: методическое пособие / В.П. Куренкова. – Самара: Самар. Гос. Аэрокосм. Ун-т, 2006. - 48 с.
- 7. Макдональд, М. WPF: Windows Presentation Foundation в .NET 4.5 с примерами на C# 5.0 для профессионалов [текст]: учеб. пособие / М. Макдональд – М.: Вильямс, 2013. - 1024 с.
- 8. Маклаков, С.В. Моделирование бизнес-процессов с BPWin 4.0 [Текст]: Практическое руководство / С.В. Маклаков. – М.: «ДИАЛОГМИФИ», 2002. - 209 с.
- 9. Миньков, С.Л. Технико-экономическое обоснование выполнения проекта [текст]: методическое пособие / С.Л. Миньков. – Томск: ТУСУР, 2014. - 30 с.
- 10.Мэрриотт, Д. Joomla! 3.0 Официальное руководство [Текст]: учеб. пособие / Д. Мэрриотт – СПб.: Питер, 2015. - 353 с.
- 11.Новицкий, Н.И. Основы менеджмента: Организация и планирование производства [Текст]: учеб. пособие / Н.И. Новицкий – М.: Финансы и статистика, 2008. - 208 с.
- 12.Олифер, В. Компьютерные сети. Принципы, технологии, протоколы [Текст]: учеб. пособие / В. Олифер – Спб.: Питер, 2013. - 944 с.
- 13.Подбельский, В.Г. Язык C# [Текст]: учеб. пособие / В.Г. Подбельский М.: ИНФРА-М, 2015. - 382 с.
- 14.Рихтер, Д. CLR via C#. Программирование на платформе Microsoft.NET Framework 4.5 на языке C# [Текст]: учеб. пособие / Д. Рихтер – СПб.: Питер, 2016. - 896 с.
- 15.Сергеев, А.С. Создание сайтов на основе Wordpress [Текст]: учеб. пособие / А.С. Сергеев – М.: Лань, 2015. - 128 с.
- 16.Снайдер, Л. Photoshop CC 2014. Исчерпывающее руководство [Текст]: учеб. пособие / Л.Снайдер – М.: Эксмо, 2015. 1040 с.
- 17.Стиллмен, Э. Изучаем C# [Текст]: Учеб. пособие / Э. Стиллмен Спб.: Питер, 2016. - 816 с.
- 18.Троелсон, Э. Язык программирования C# 6.0 и платформа .NET 4.6 [текст]: учеб. пособие / Э. Троелсон – М.: Вильямс, 2016. – 1440 с.
- 19.Трудовой кодекс Российской Федерации. Текст с изменениями и дополнениями на 20 января 2016 года. [Текст]: М.: Эксмо, 2016. - 272 с.
- 20.Управление бизнес-процессами [Электронный ресурс] Режим доступа: http://process.siteedit.ru. – 7.03.2017.
- 21.Хрусталева, Е.Н. 1С: Предприятие 8.3. Практические пособие разработчика [Текст]: учеб. пособие / Е.Н. Хрусталева – М.: Эксмо, 2016. - 928 с.
- 22.Чакон, С. Git для профессионального программиста [Текст]: учеб. пособие \ С. Чакон – СПб.: Питер, 2016. – 496 с.
- 23.Черемных, С.В. Моделирование и анализ систем. IDEF-технологии: Практикум [Текст]: учеб. пособие / С. В. Черемных – М.: Финансы и статистика, 2006. – 192 с.
- 24.Шилдт, Г. C# 4.0. Полное руководство [Текст]: учеб. пособие \ Г. Шилдт – М.: Вильямс, 2015. – 1056 с.
- 25.Шпак, Ю. Web-разработка средствами MODx [Текст]: учеб. пособие \ Ю. Шпак – М.: МК-Пресс, 2012. – 400 с.